# CS-5630 / CS-6630 Visualization Exam Review, Views Part II

### Alexander Lex [alex@sci.utah.edu](mailto:alex@sci.utah.edu)

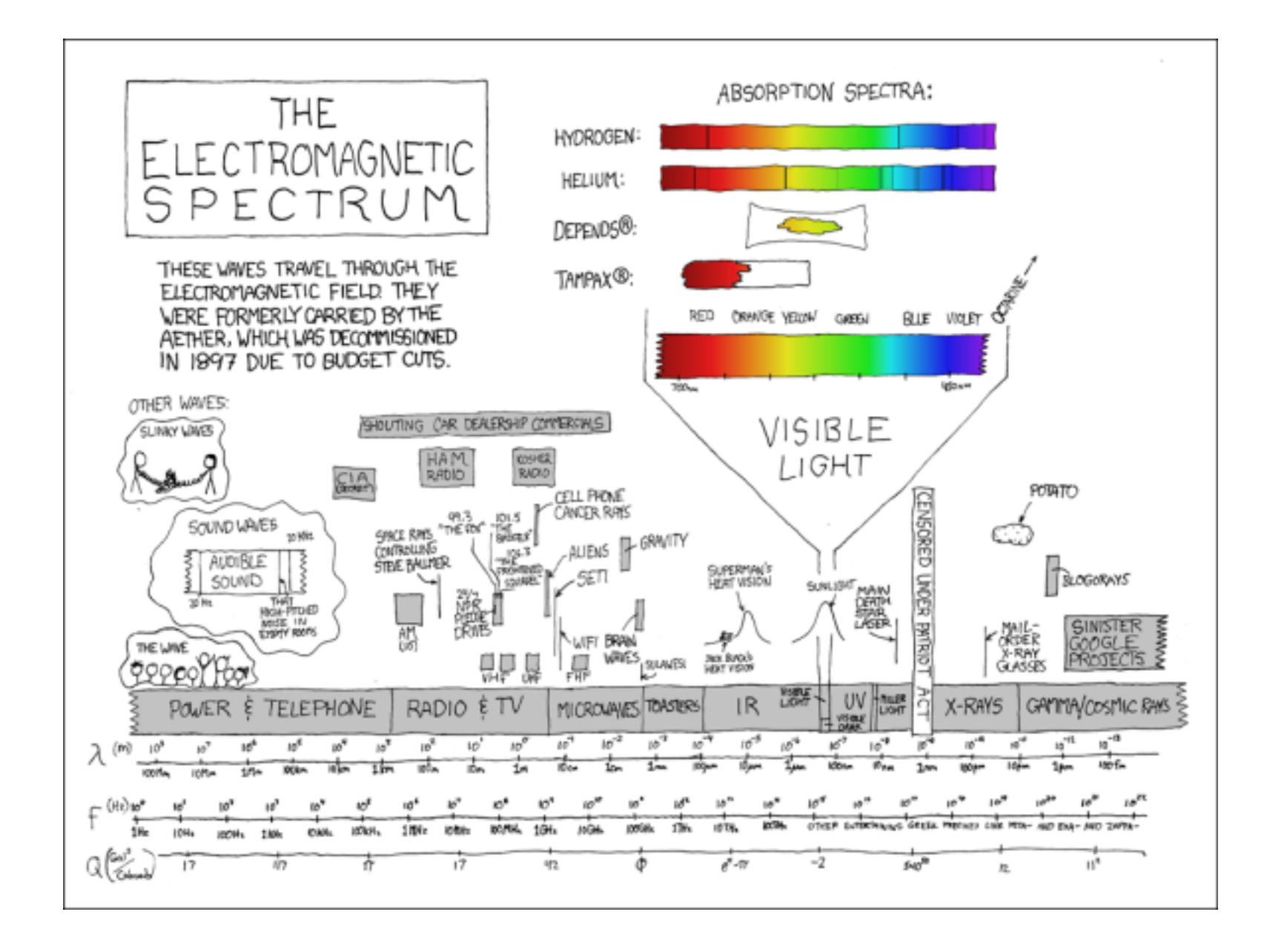

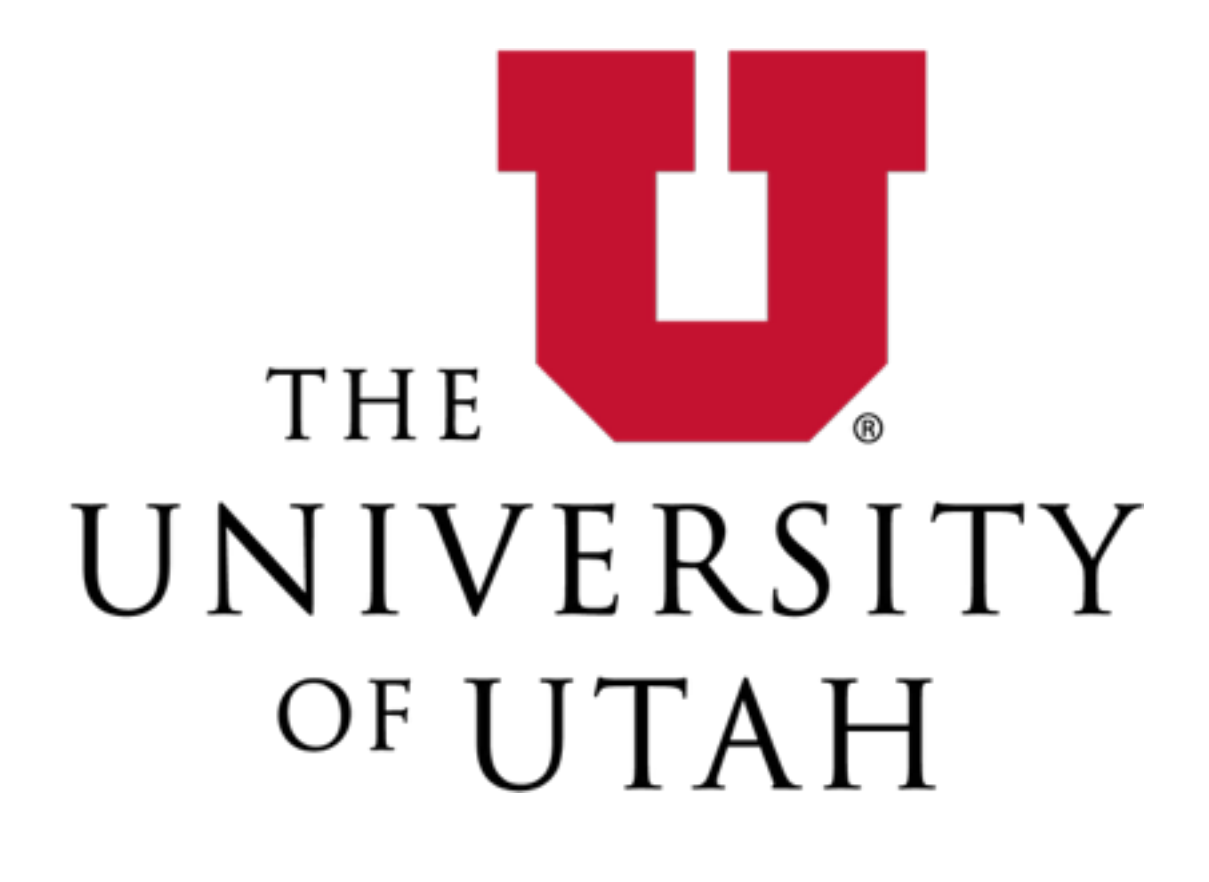

[xkcd]

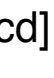

### Exam Review

## 1. Selectors

Give at least three different ways to select the second rectangle in the following code. You can modify the html, but do not change the order or appearance of the elements.

```
<body>
<svg width="400" height="200">
 \epsilon <rect x="10" y="10" width="20" height="10"/>
 <g> <rect x="50" y="50" width="20" height="100"/>
     <circle cx="200" cy="100" r="50"/>
 </g>
  <rect x="80" y="50" width="20" height="10"/>
  <rect x="120" y="50" width="40" height="20"/>
\langlesvg></body>
```
add ID and class to the rect **Selectors** #myID .myClass g > rect g rect

### 2. What is the difference between the DOM and an HTML file?

### DOM

- hierarchical representation used by browser to render
- elements can be defined in html or manipulated dynamically
- manipulation via API or libraries

### **HTML**

a markup language (not a scripting language) used to structure documents.

Can be interspersed with styling and scripting language to generate dynamic DOM content

## 3. D3

var svg  $= d3.$ select("svg") svg.selectAll("rect") .data([127, 61, 256])  $.$ attr $("x", 0)$ .attr("y", function(a,b)  $\{$  return b\*90+50 }) .attr("width", function( $a,b$ ) { return  $a;$  }) .attr("height", 20) .style("fill", "steelblue");

- I values of a and b
- a: 127, 61, 256
- b: 0, 1, 2
- II What happens if svg is empty?
	- Nothing
	- Fix by .enter().append()

# 4. What is the idea behind scales in D3?

Scales are a function that map an input (the domain) to an output (the range).

They make it easy to map varying datasets to consistent results.

They make it easy to map data to color scales.

They work equally well for continuous and categorical data.

# 5. When is it not advisable to use visualization?

When we have well-defined questions on a well-defined dataset.

Who is the tallest in this class? vs

What is the distribution of heights in this class? Are there any interesting patterns?

When decision is needed in minimal time.

- 
- 
- 
- Visualization needs a human in the loop. When a human is to slow,

you can't use visualization.

# 6. Data Types

Mark up the following things:

- **Attributes**
- Items
- **Semantics**
- Keys
- Data Types
	- **Categorical**
	- **Ordinal**
	- **Quantitative**

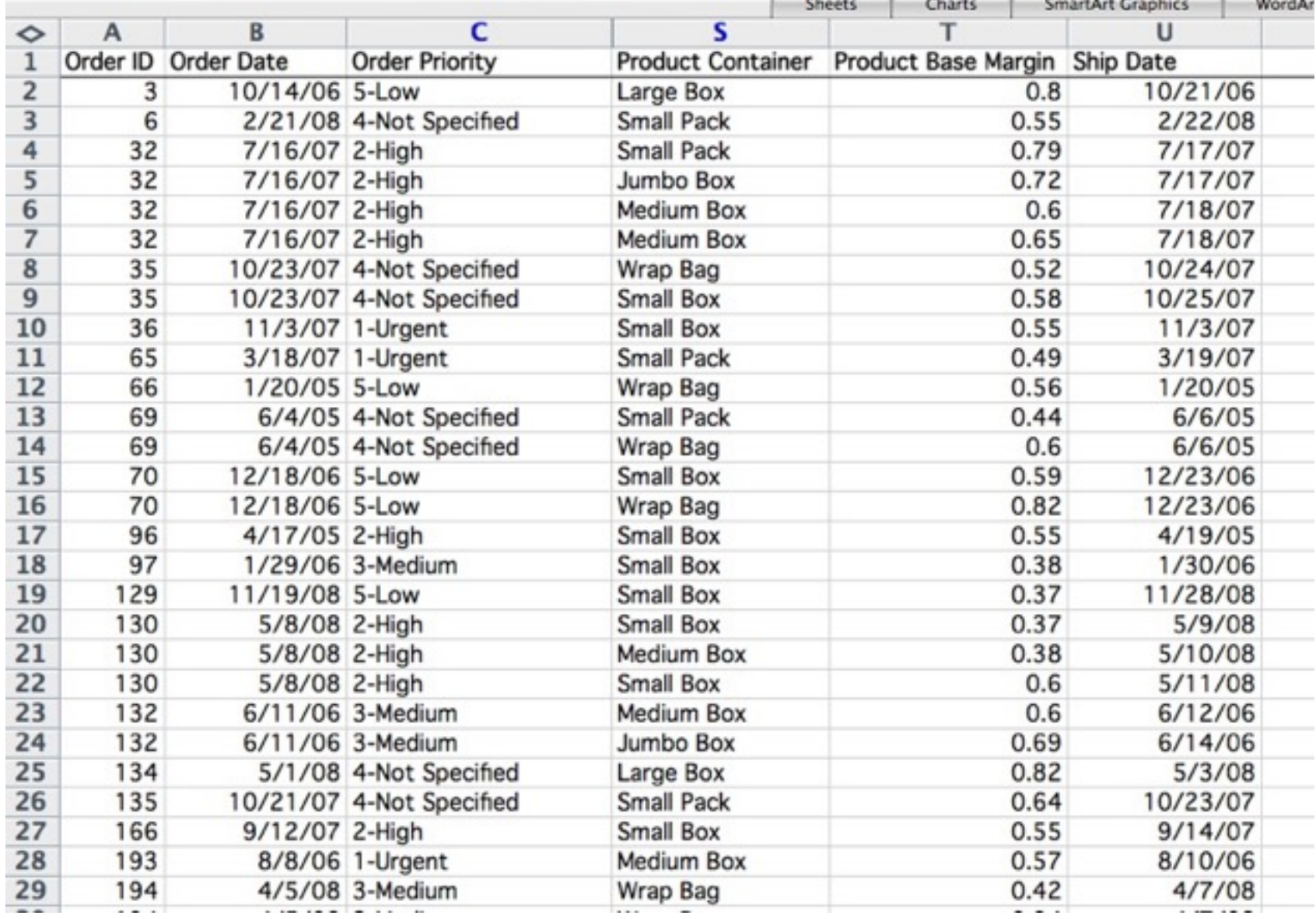

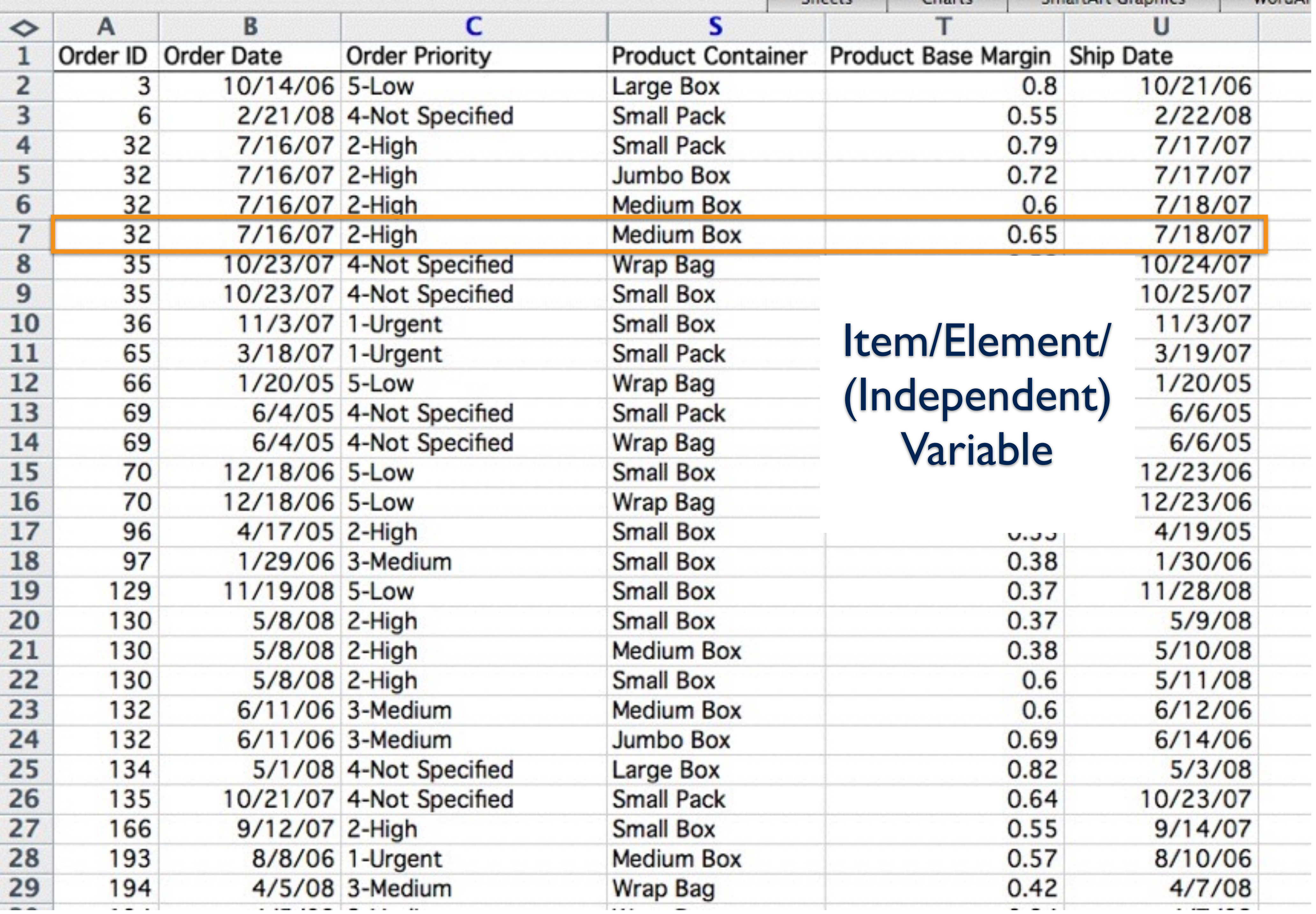

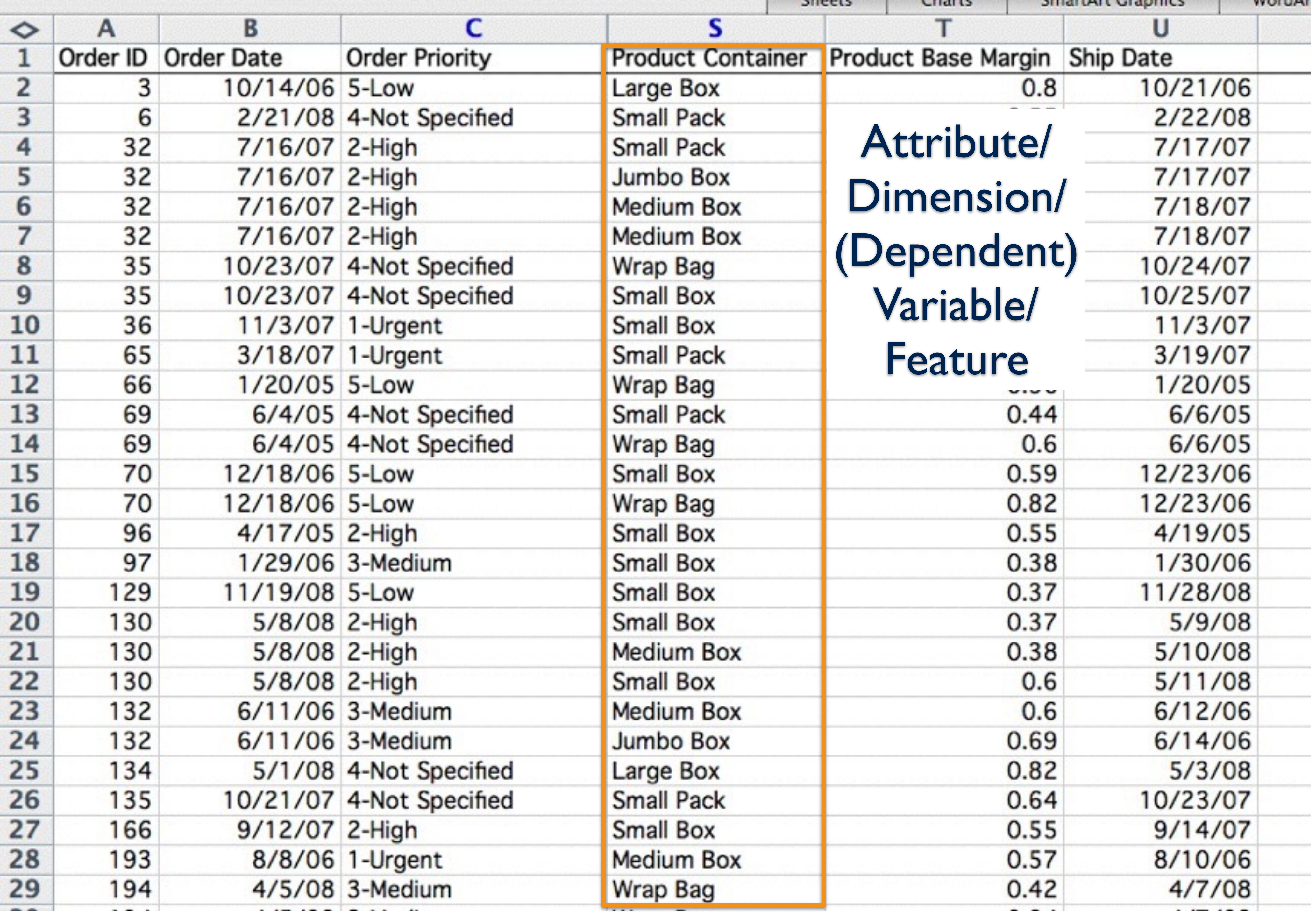

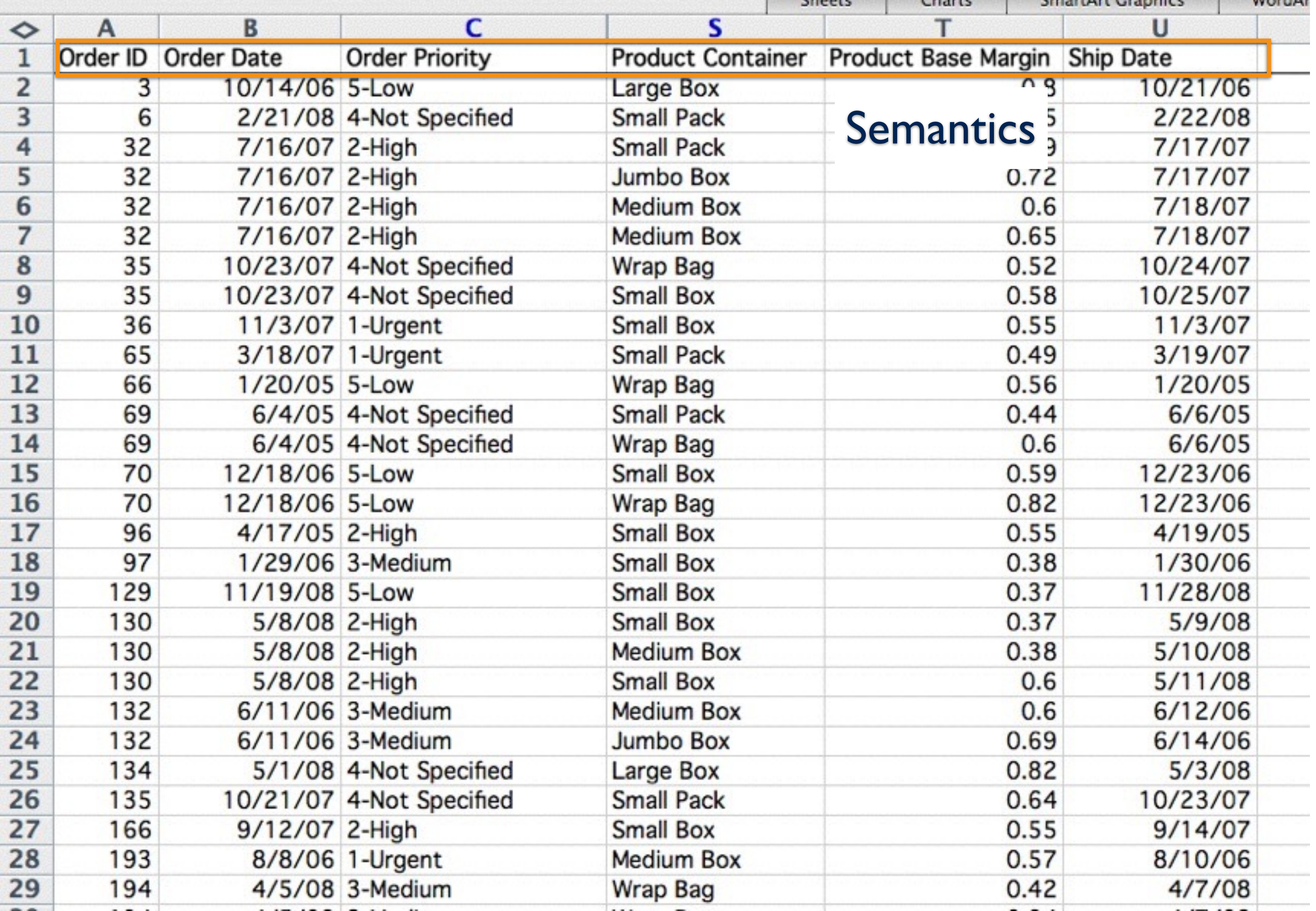

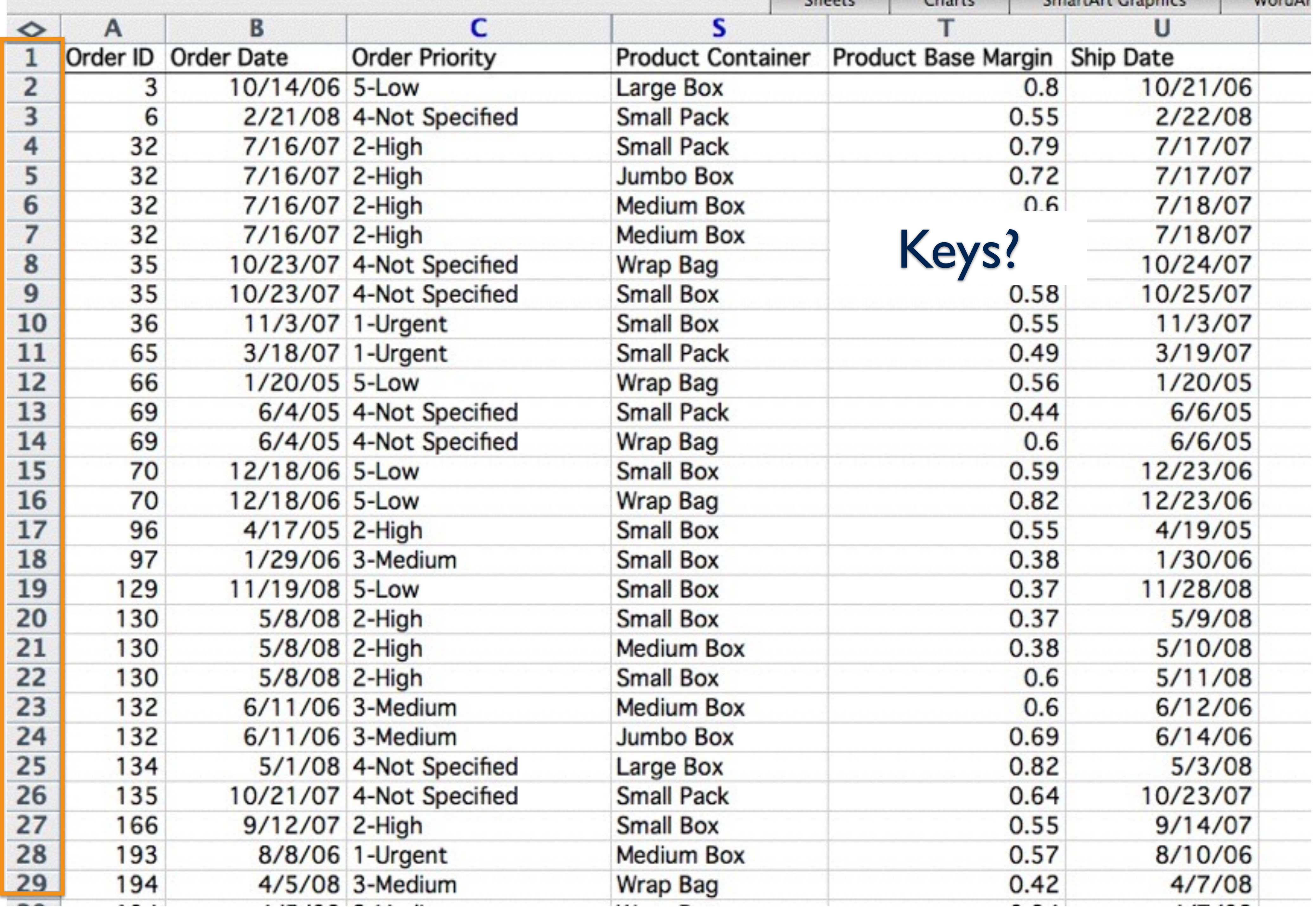

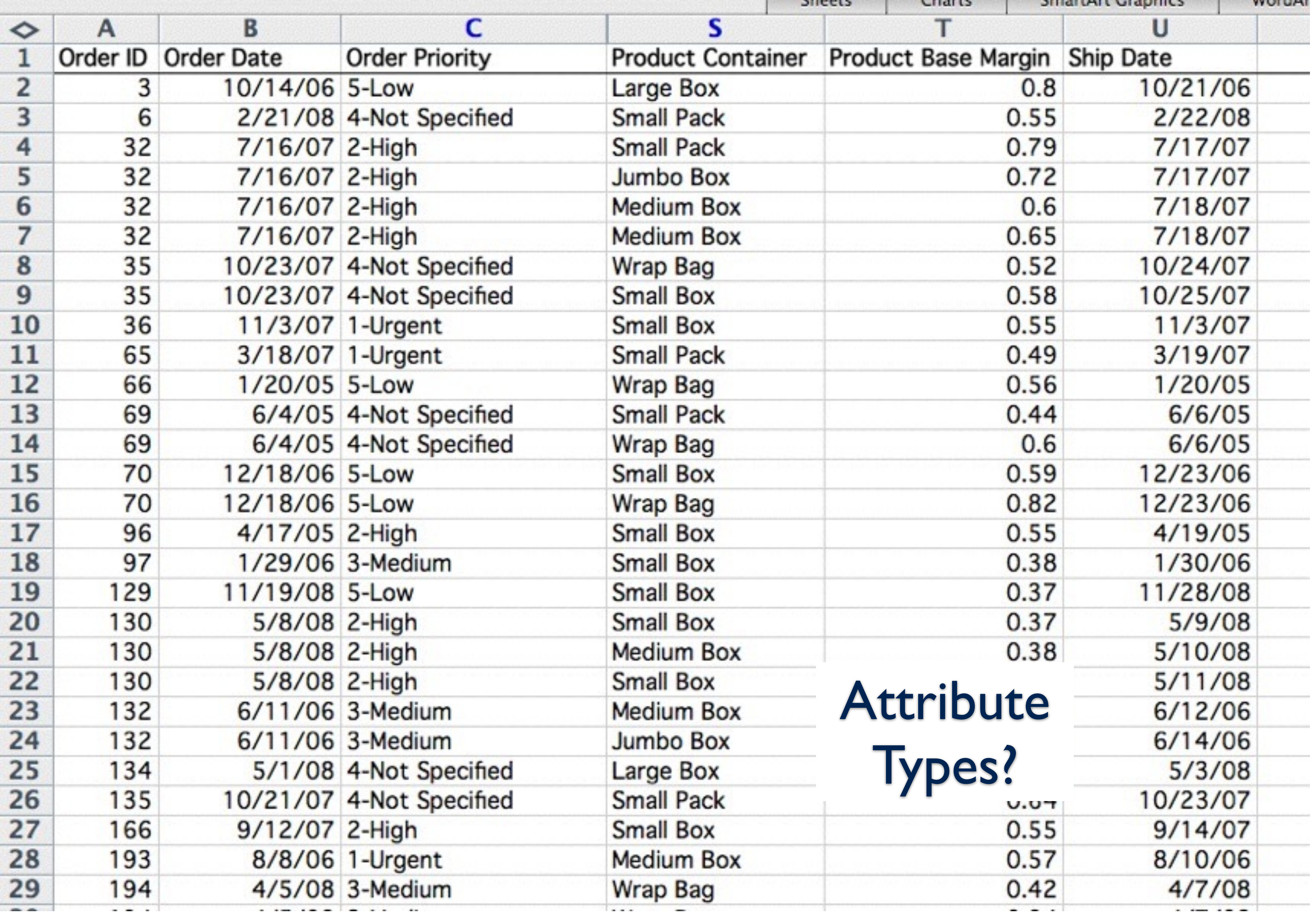

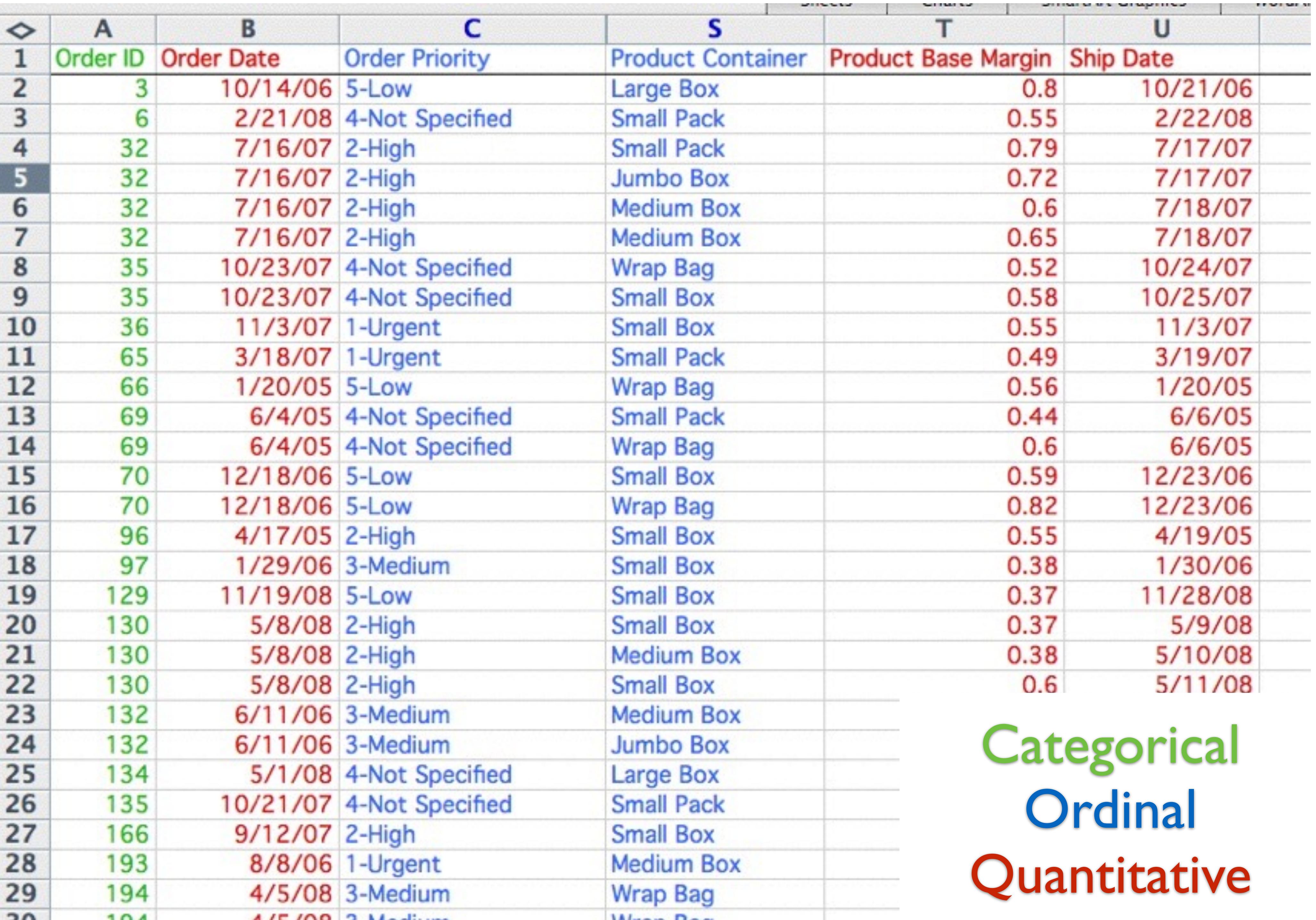

# 7. Datatype Examples & Properties

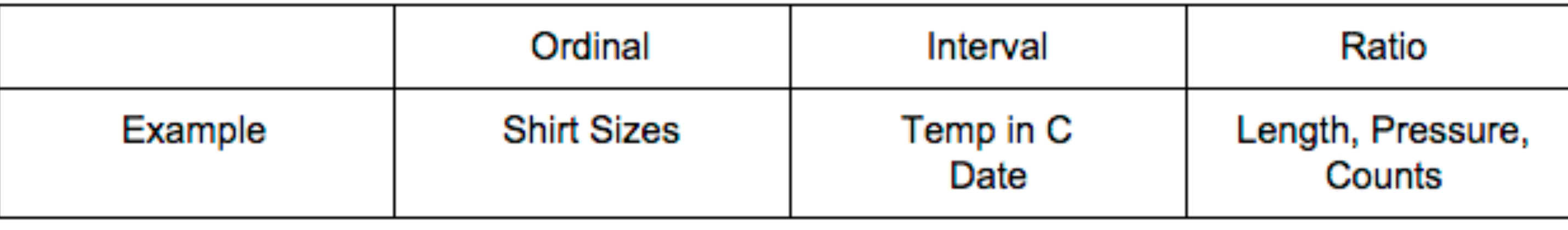

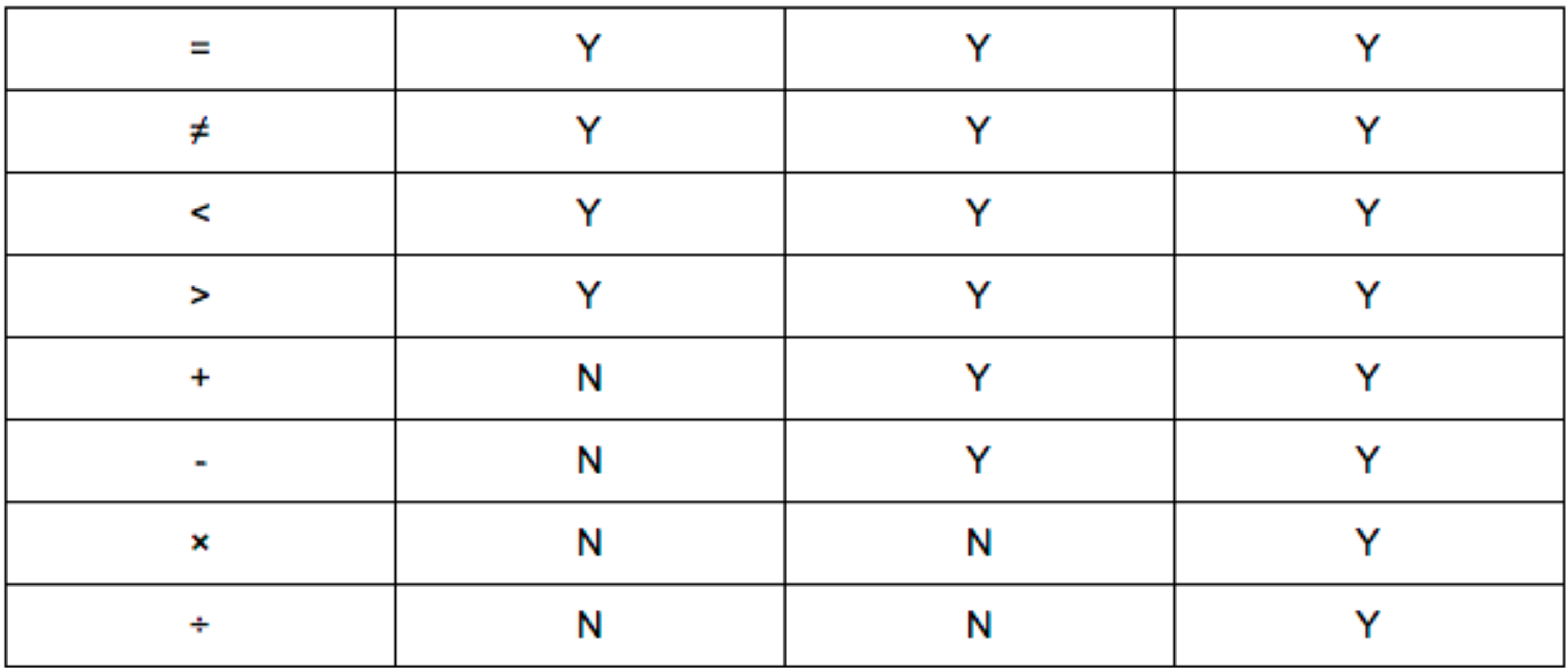

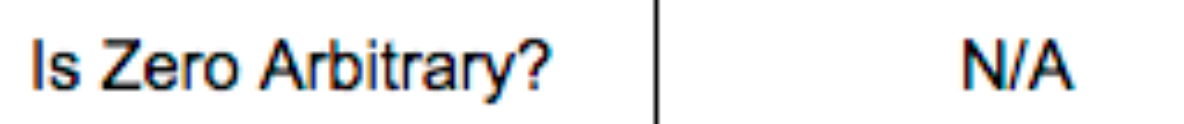

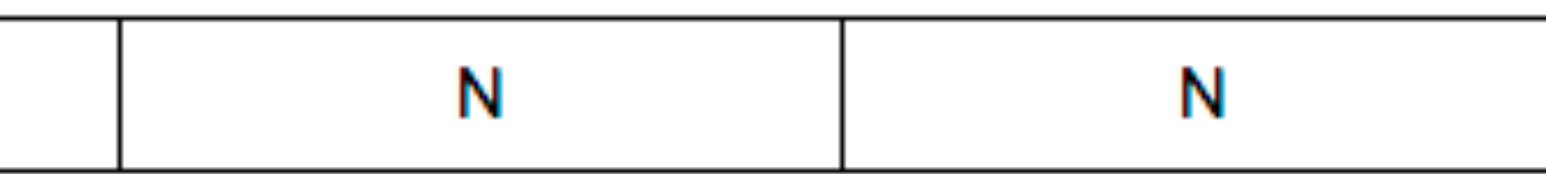

### 8. What is preattentive processing? Which properties are preattentive? How can it be used in visualization?

- The perception that detects elements very rapidly
- happens before focused attention
- Hue, Shape, Size, Orientation, Curvature, Density, ….
- Can be used to draw attention to areas of interest and to express similarity and group memberships.

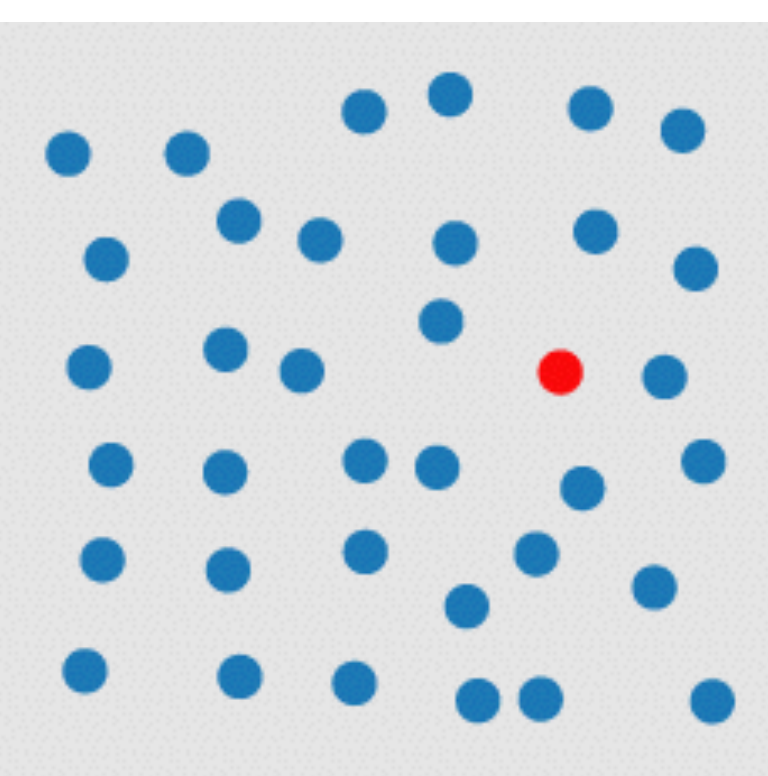

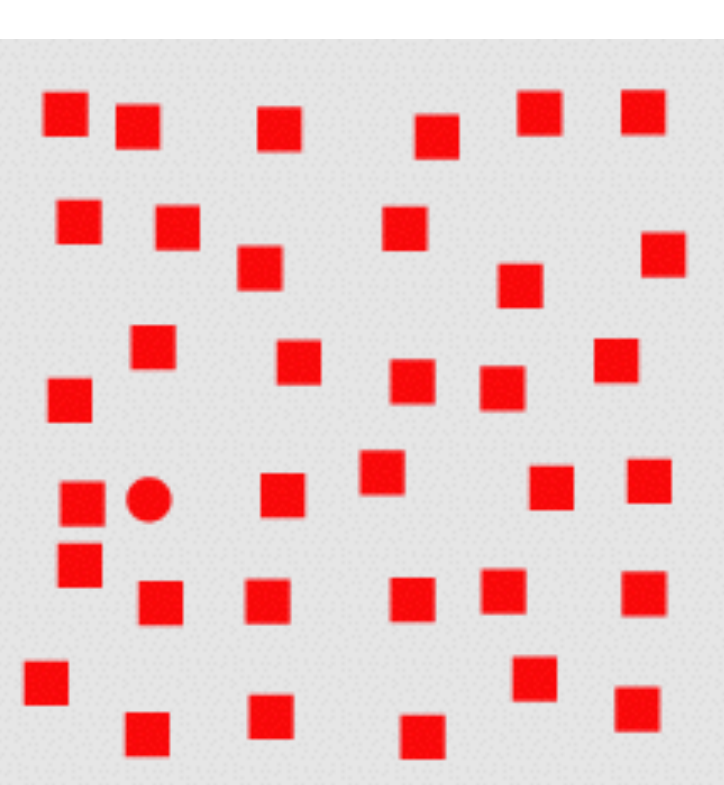

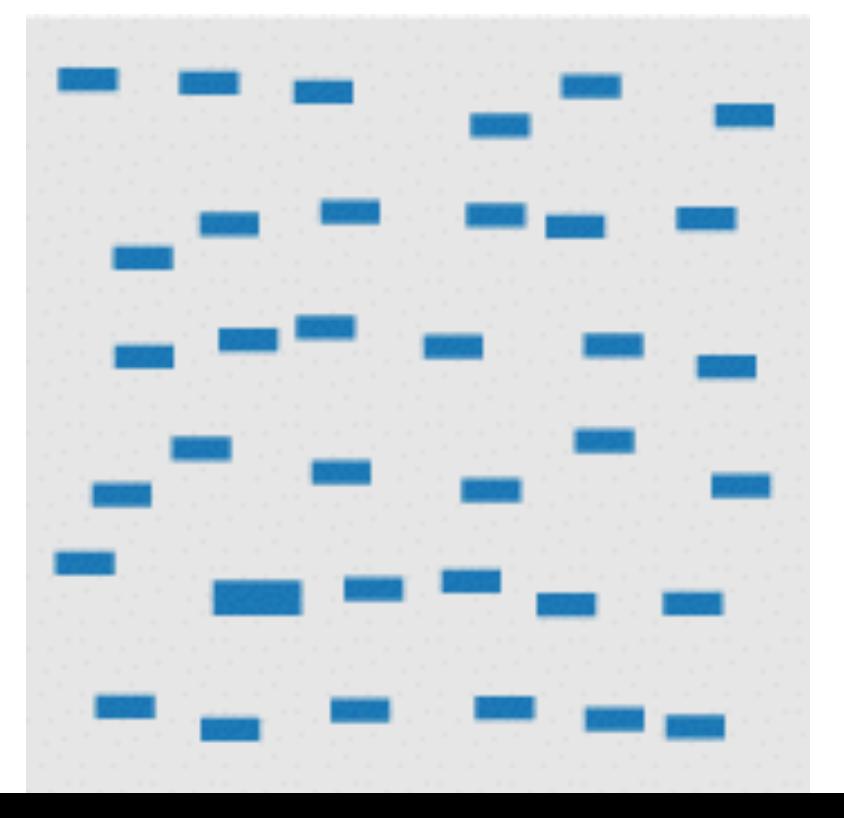

### 9. What distinguishes magnitude (MC) and identity channels (IC). List and sort in order of effectiveness.

- MC are used for ordinal and quantitative data
- IC are used for categorical data.
- MC can express a quantity and an order.
- IC can only identify elements and inform about equality.

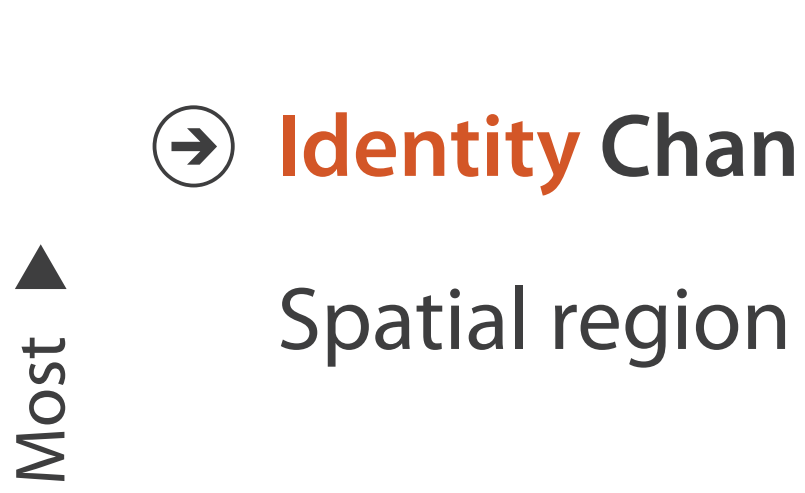

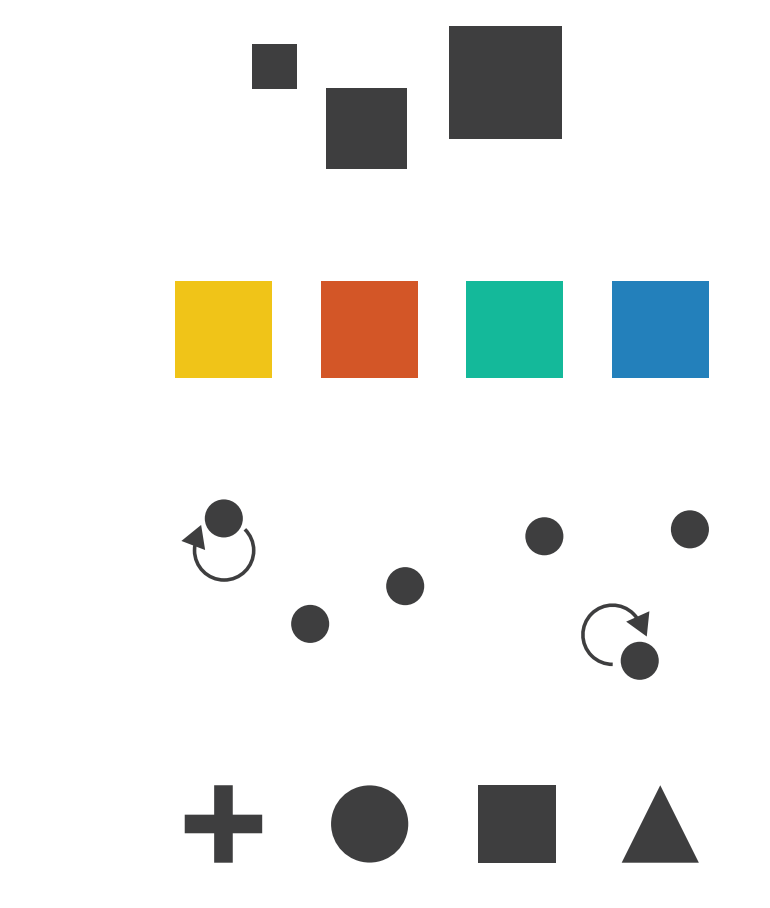

Color hue

 $\blacktriangledown$ 

Motion

Shape

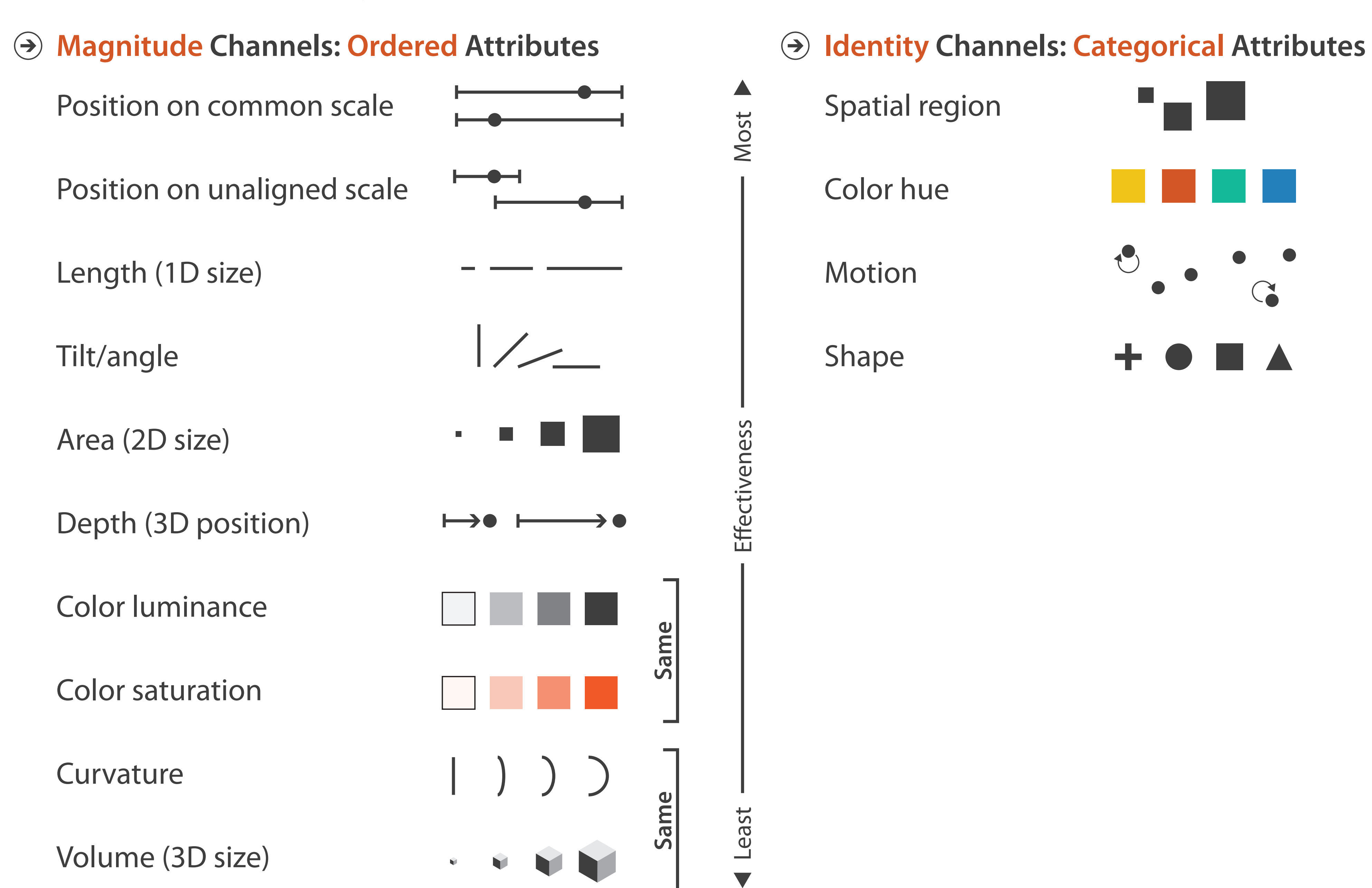

**Channels:** Expressiveness Types and Efectiveness Ranks

### 10. Steven's Psychophysical Power Law describes a relationship between two things – what are they? Why is the Law important for visualization?

It characterizes the relationship between physical intensity of a signal and the perceived sensation.

This is important because, except for length, the relationship between intensity and perception is not linear, i.e., we under or over-estimate things like saturation or area size.

Steven's Psychophysical Power Law: S= IN

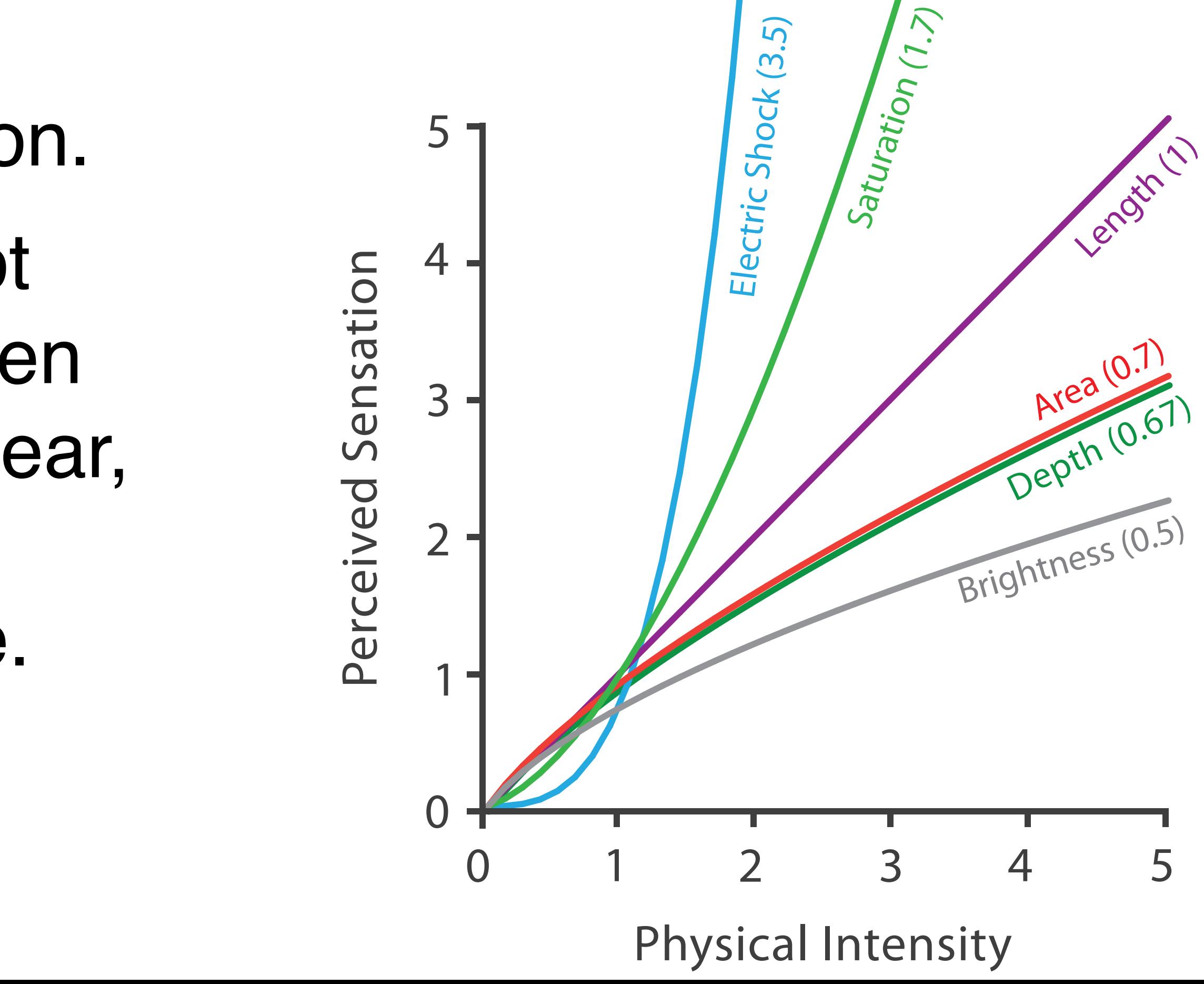

### 11. Are small multiples an example of same or multiform views? What is the difference between the two?

Small Multiples are same views. **Same Views**

Each view uses the same visual encoding, but shows a different subset of the data.

### **rational:**

quickly compare different parts of a data set, relying on eyes instead of memory

### **Mutiform Views**

difference visual encodings are used between the views

### **rational:**

single, monolithic view has strong limits on the number of attributes that can be shown simultaneously

### 15. What is a Degree of Interest Function, what is it used for?  $DOI(x) = API(x) - D(x,y)$ What are the two terms in that function?

A degree of interest function assigns each element (x) in a dataset an a priori interest  $[API(x)], i.e., a global$ importance, and a distance from a current focus (y)  $[D(x, y)]$ 

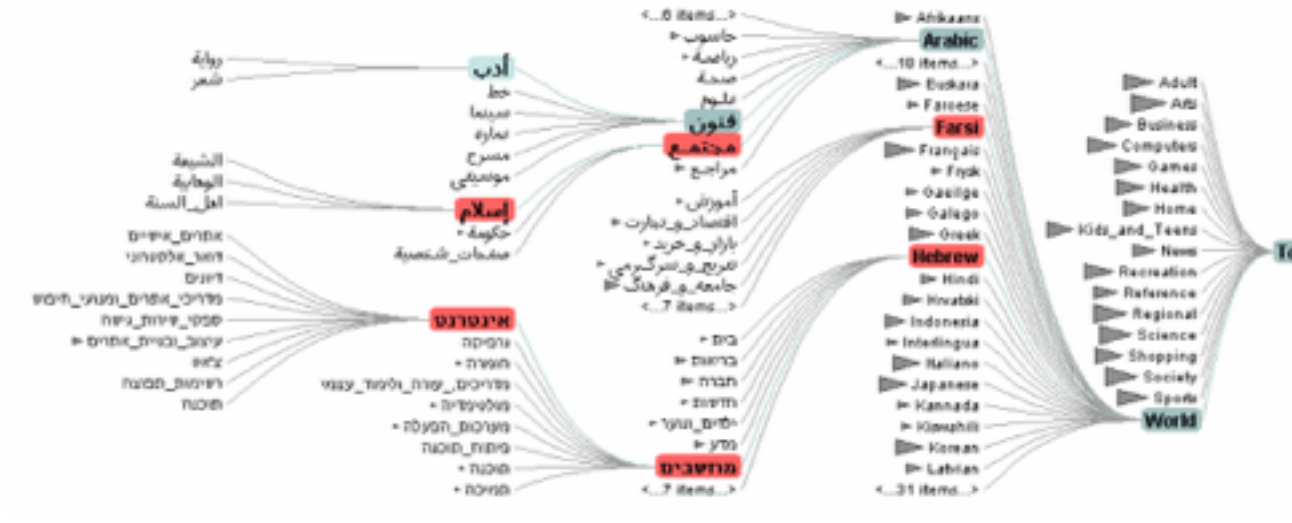

Together, they determine which elements in a focus +context display should be visible, preferring globally important elements and elements in the neighborhood of the local selection.

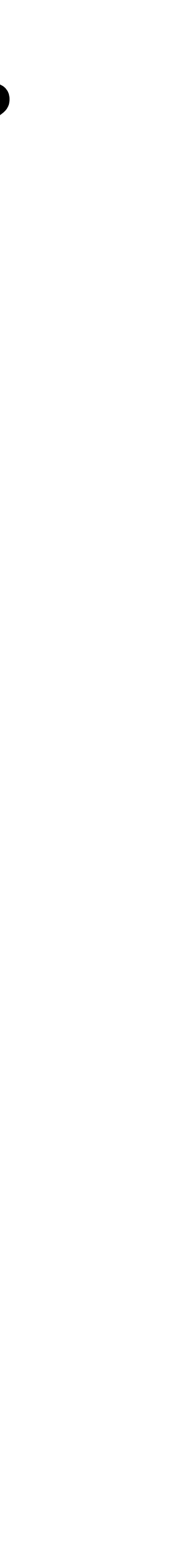

# Design Critique

- What is the data shown in the visualization?
- Which marks and channels are used?
- Are there any ethical implications of this chart?
- Do you think this is a fair depiction? Do you find the visualization effective?

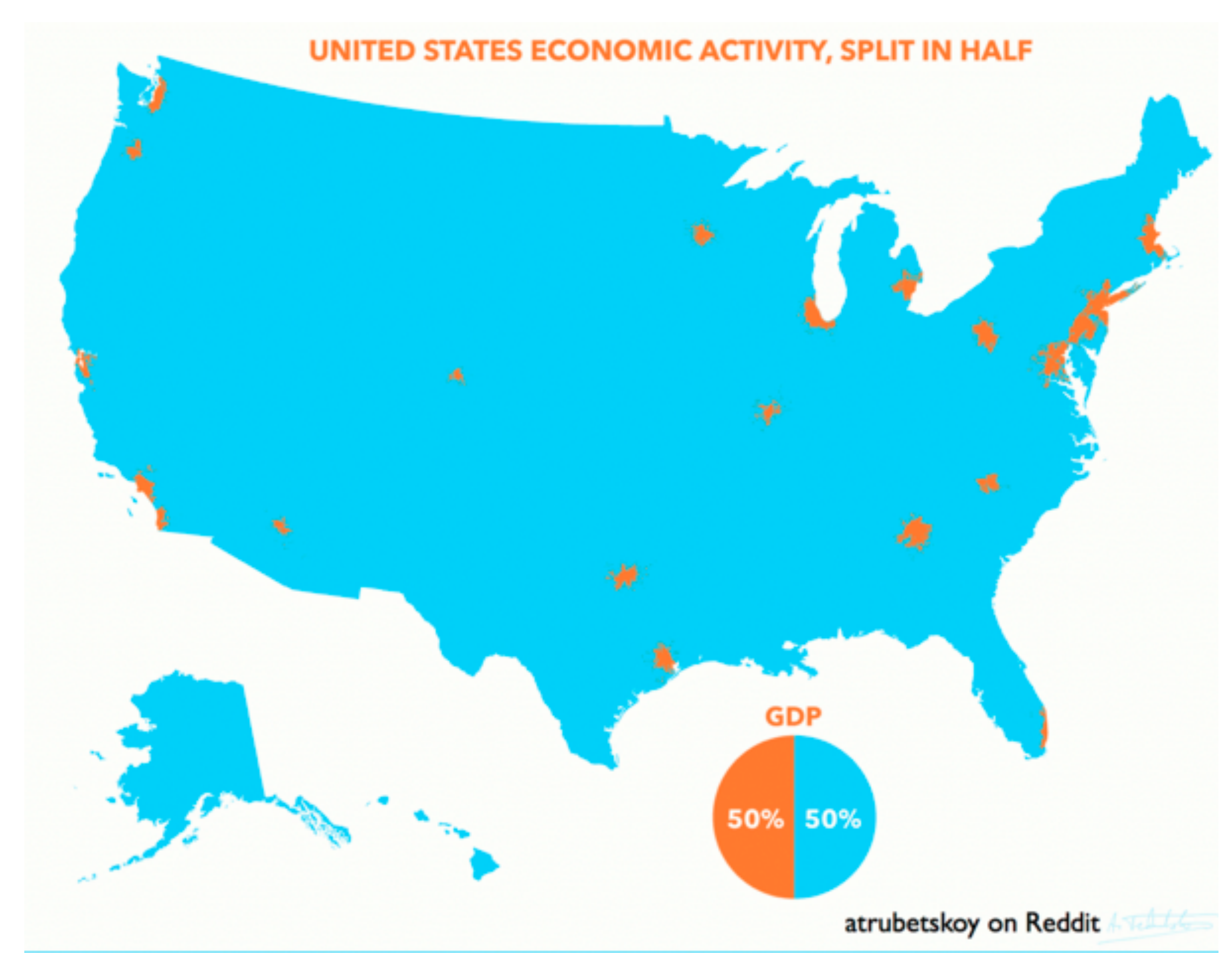

### Administrativa

# Homework 5 / Project

Due this Friday Take it serious - it will help your project immensely Next Tuesday: Project Peer Review MANDATORY attendance

# Homework 6

Due next Friday Don't panic! Thursday lecture will be tremendously helpful. Will answer questions about: Volume Rendering Algorithms What is a transfer function? Why do I care? Brief GLSL HowTo

### Design Critique

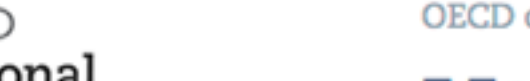

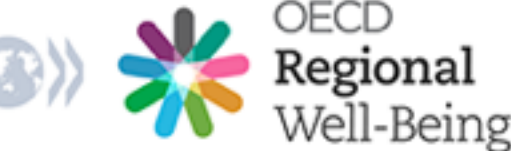

OECD countries / United States

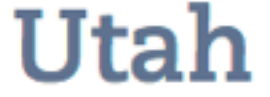

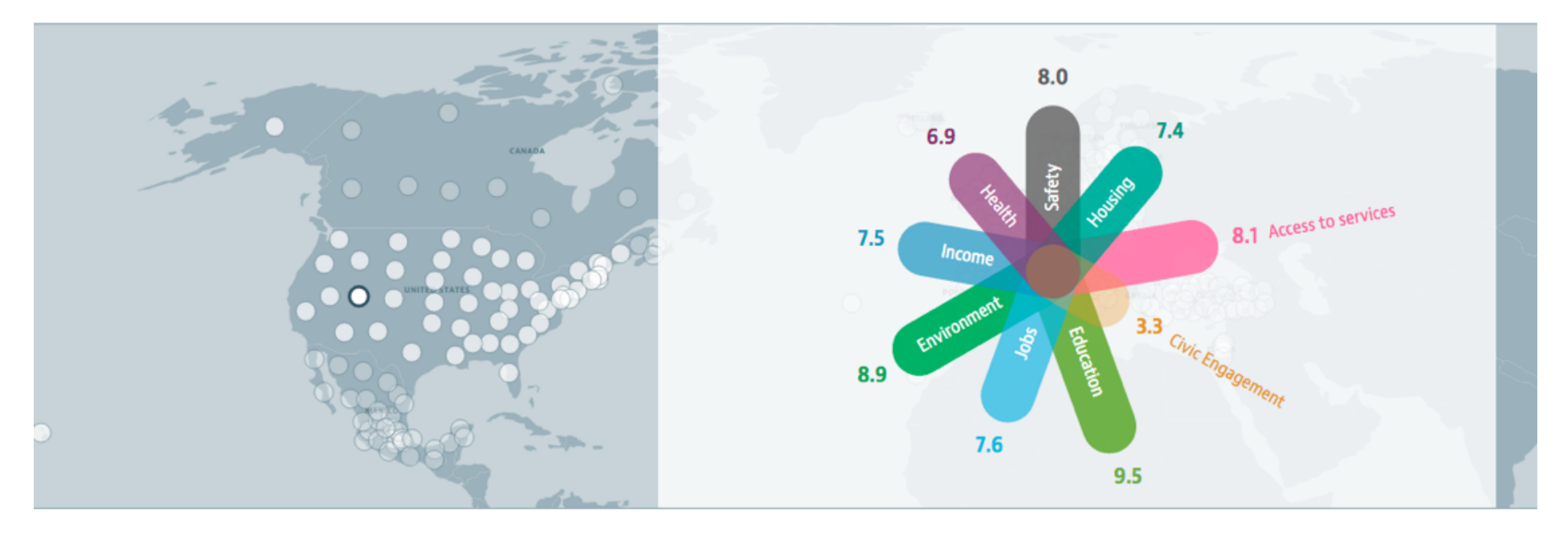

Explore the map to find out how life is across OECD regions and discover regions with similar well-being.

Each region is measured in nine topics important for well-being. The values of the indicators are expressed as a score between 0 and 10. A high score indicates better performance relative to the other regions.

<sup>O</sup> Help

### Regions with similar well-being in other countries

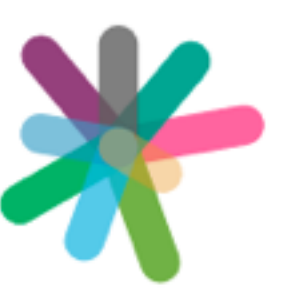

Canada **British Columbia** 

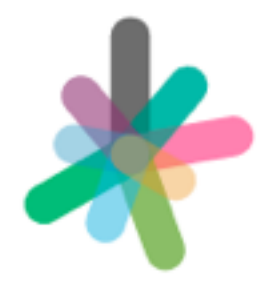

**United Kingdom North East England** 

### <https://goo.gl/gaF2sT>

### Well-being in detail

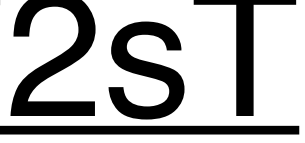

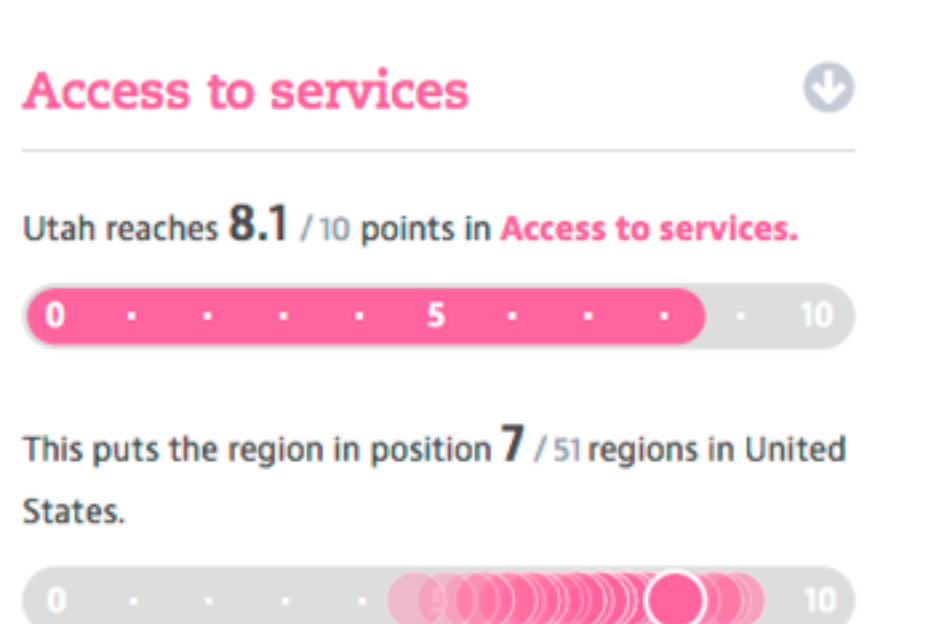

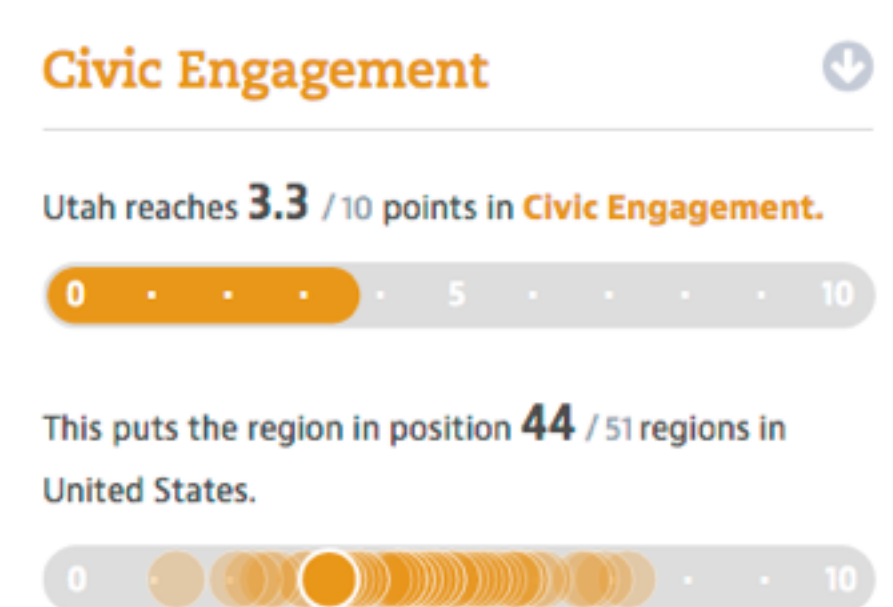

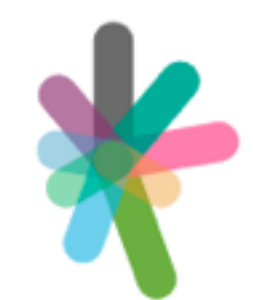

Germany **Saxony-Anhalt** 

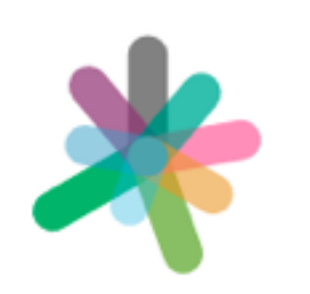

Ireland **Southern and Eastern** 

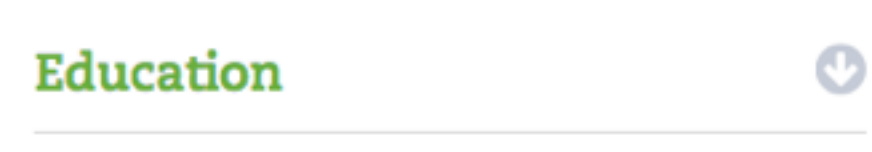

Utah reaches 9.5 / 10 points in Education.

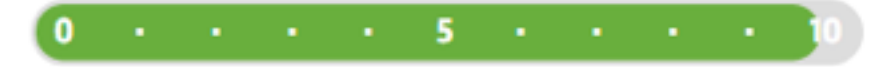

This puts the region in position  $9$  / 51 regions in United States.

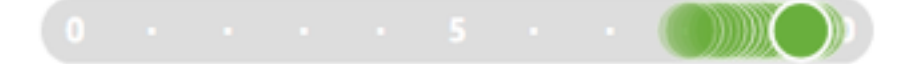

## Recap: Views

# Multiple Views

Eyes over Memory: Trade-off of display space and working memory

### $\odot$  Juxtapose and Coordinate Multiple Side-by-Side Views

- → Share Encoding: Same/Different
	- → Linked Highlighting

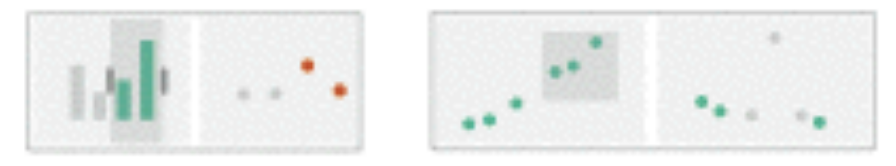

→ Share Data: All/Subset/None

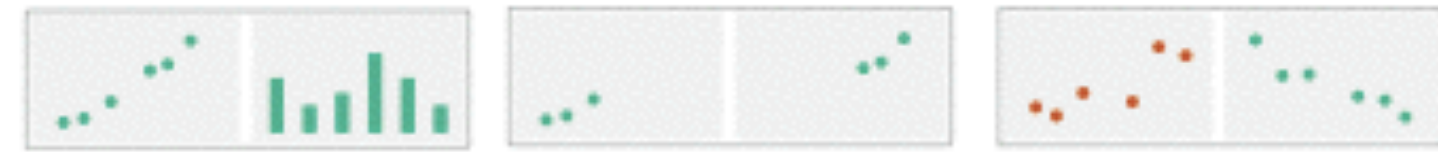

 $\rightarrow$  Share Navigation

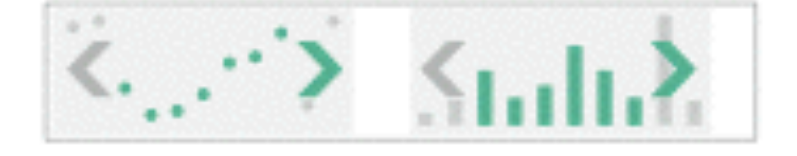

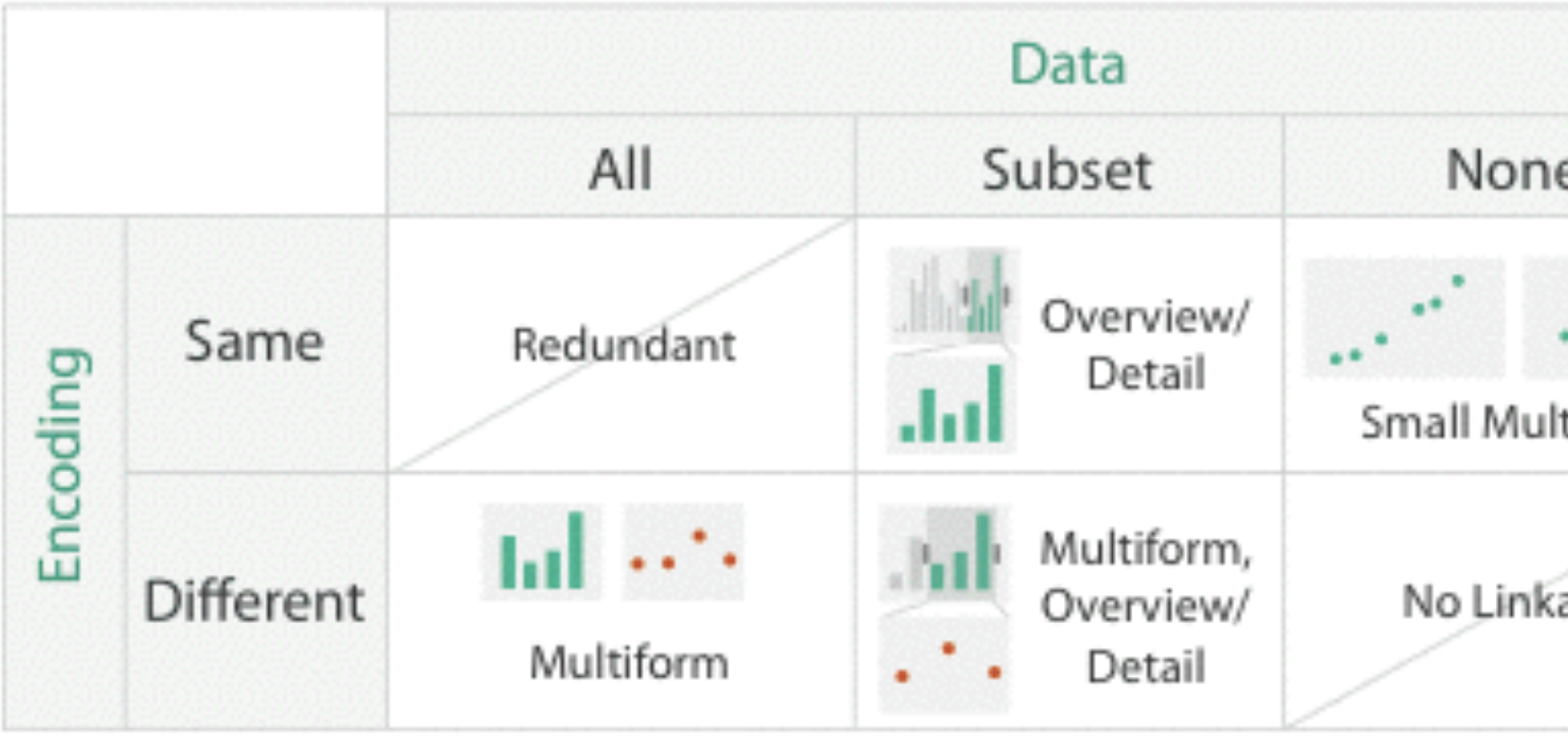

 $\odot$  Partition into Side-by-Side Views

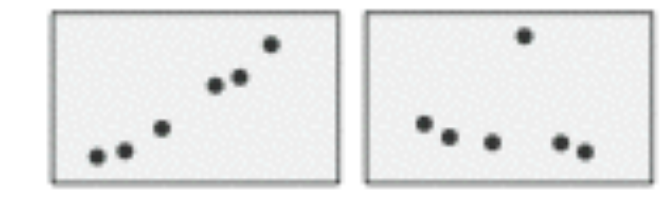

 $\odot$  Superimpose Layers

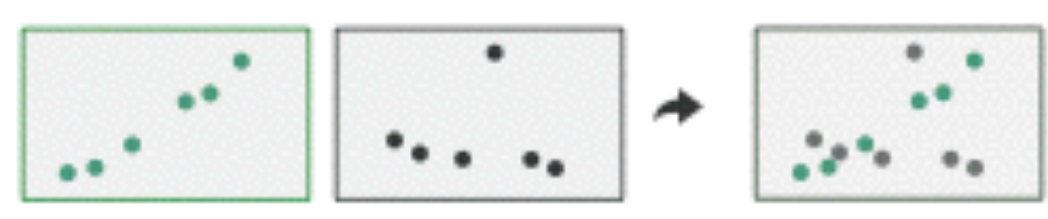

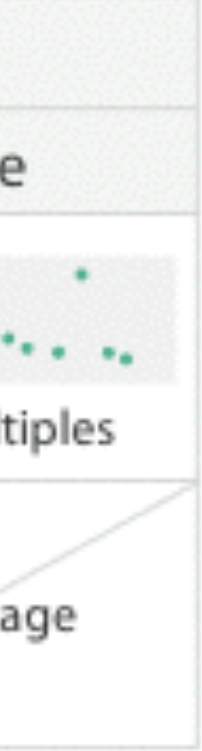

# Linked Views

# Multiple Views that are simultaneously visible

and lined together such that actions in one view affect the others.

# Linked Views Options

encoding: same or multiform dataset: share all, subset, or none

highlighting: to link, or not navigation: to share, or not

## Multiform

### difference visual encodings are used between the views

### **rational:**  single, monolithic view has strong limits on the number of attributes that can be shown simultaneously

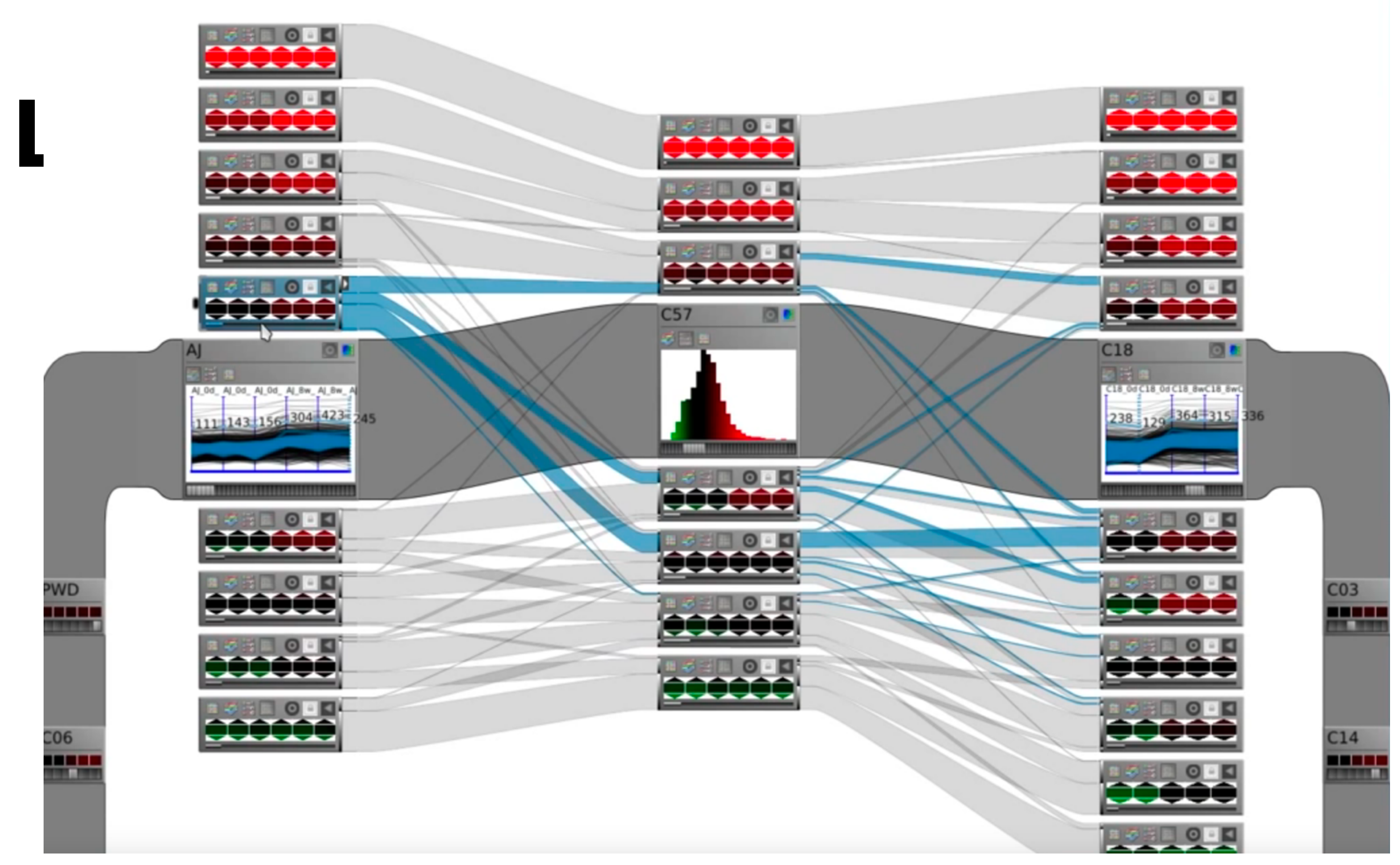

# SHARED-DATA

### showing all data in each view, but with different encoding schemes

### **rational**

different views support different tasks

# MatrixExplorer

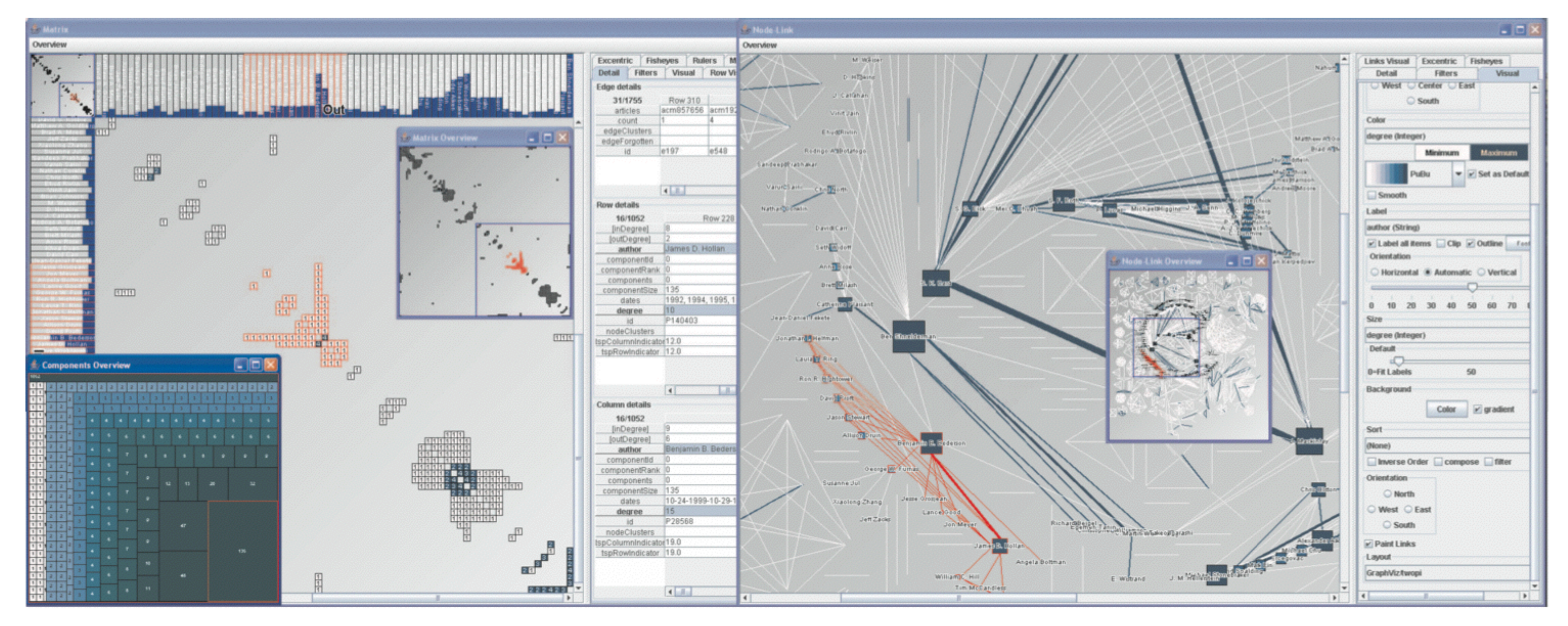

Henry 2006

### Same Data - Different Idioms (Multiform)

# OVERVIEW + DETAIL

one view shows (often summarized) information about entire dataset, while additional view(s) shows more detailed information about a subset of the data

### **rational**

for large or complex data, a single view of the entire dataset cannot capture fine details

### MizBee

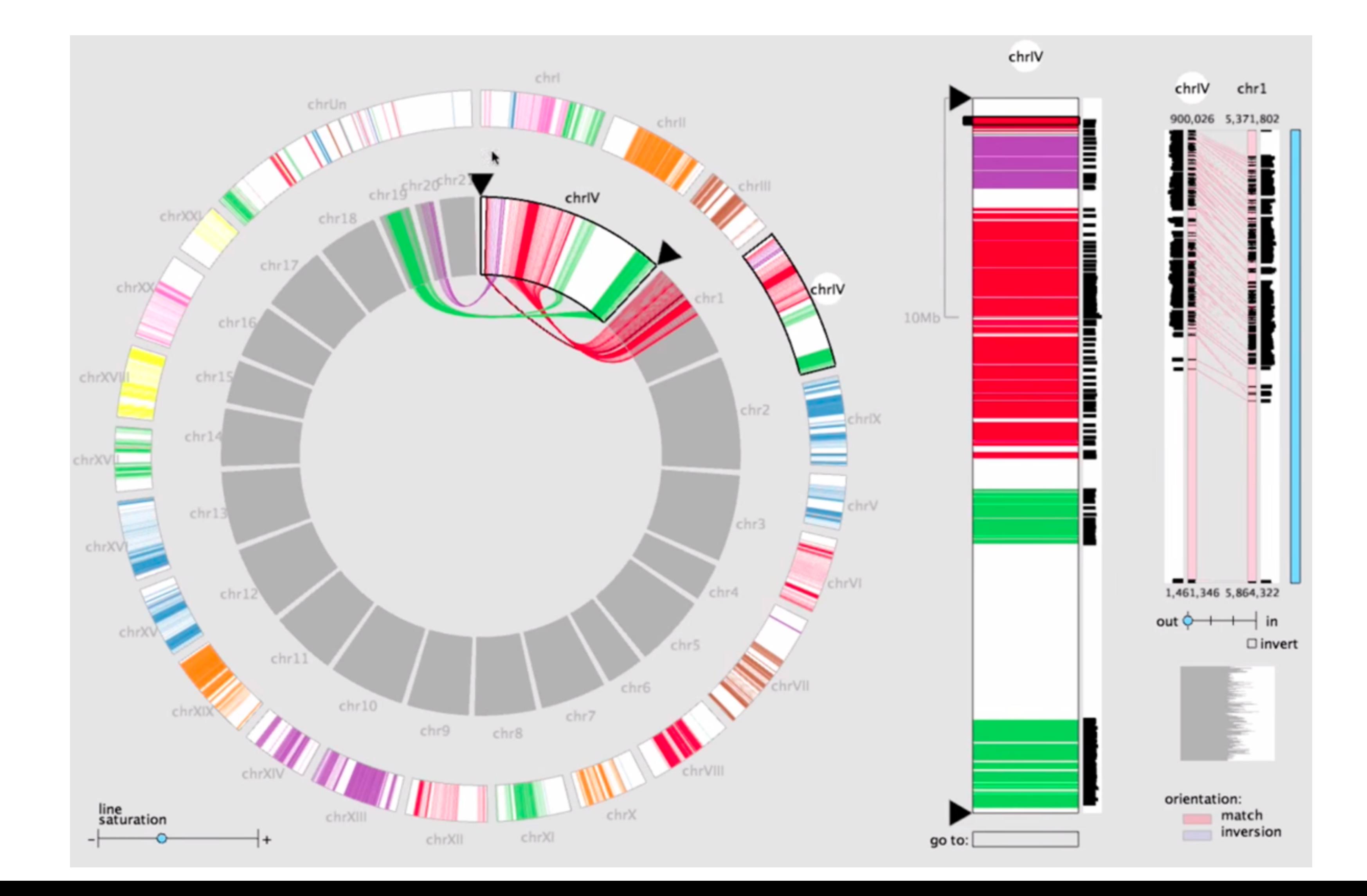

[Meyer 2009]

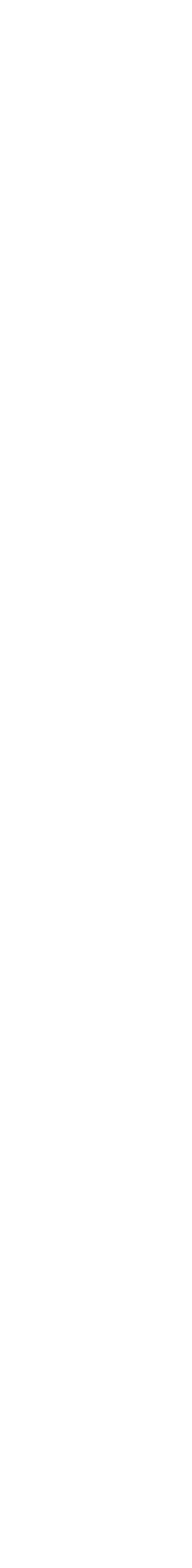

## SMALL MULTIPLES

### each view uses the same visual encoding, but shows a different subset of the data

### **rational**

quickly compare different parts of a data set, relying on eyes instead of memory

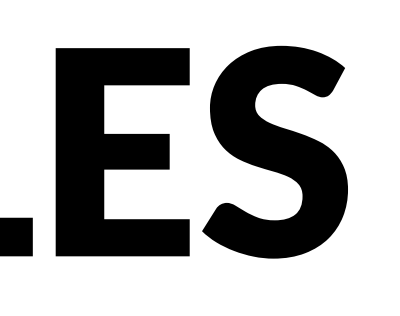

## Small Multiples for Graph Attributes

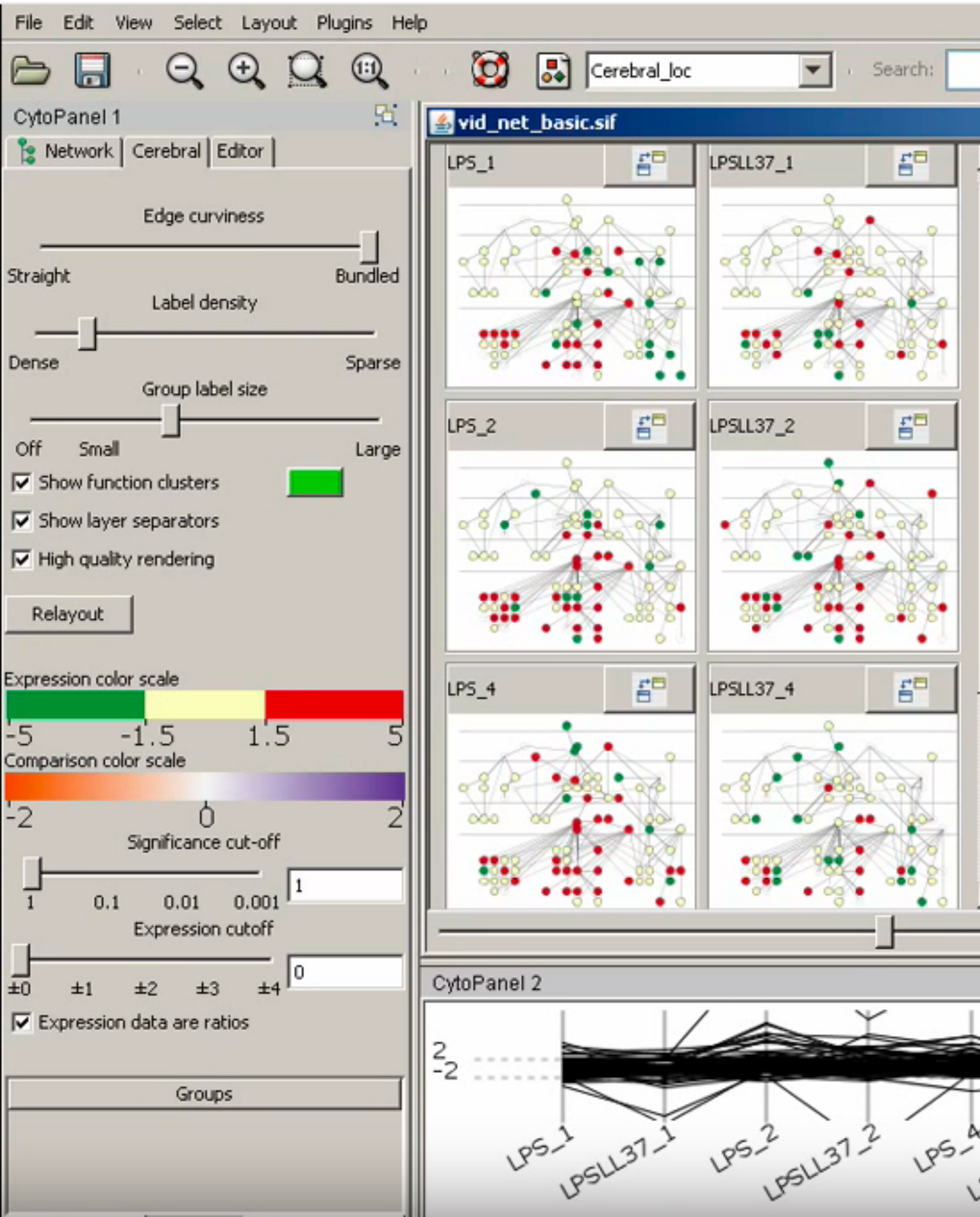

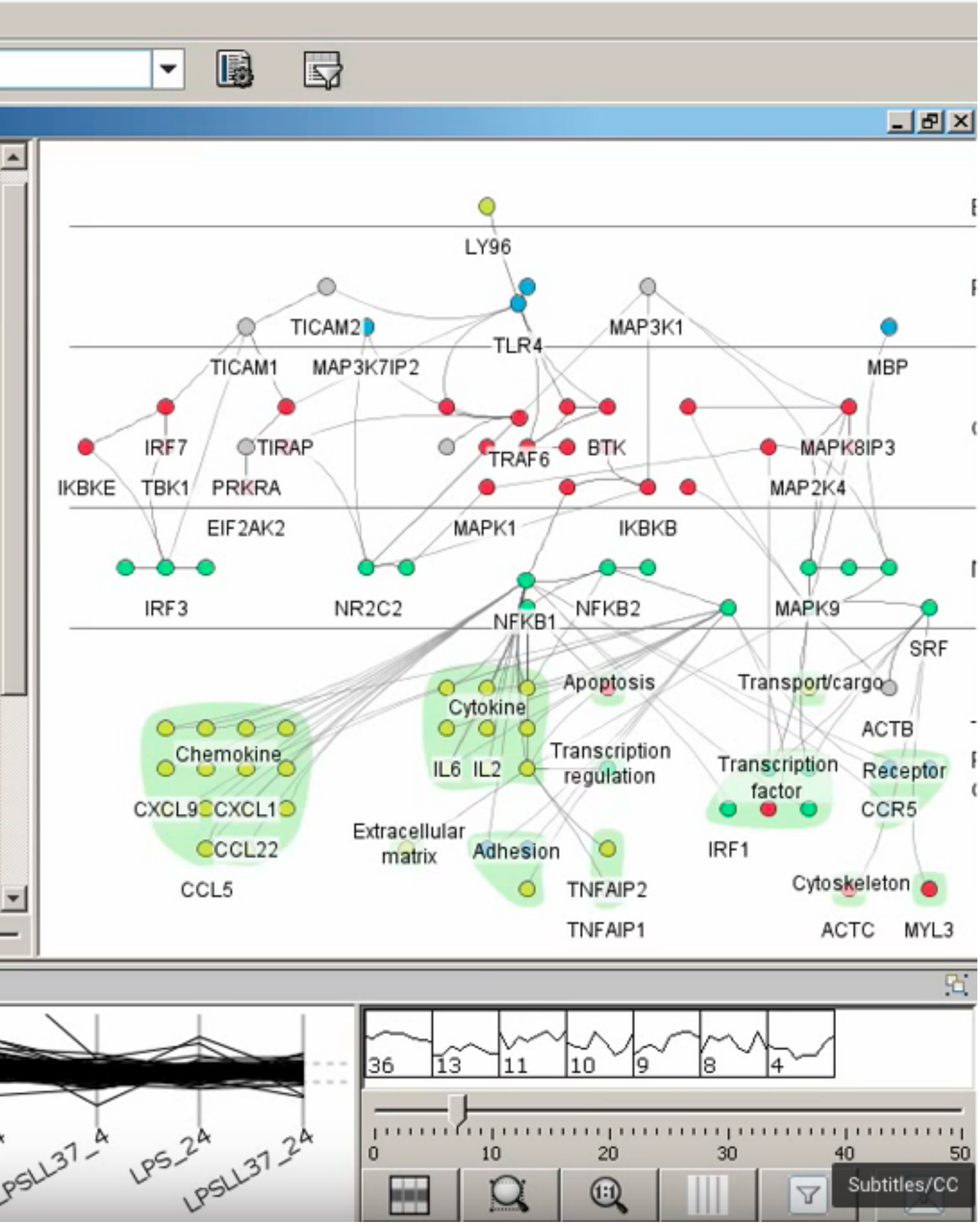

## Partitioning

# PARTITIONING

### action on the dataset that **separates the data into groups design choices**

how to divide data up between views, given a hierarchy of attributes how many splits, and order of splits how many views (usually data driven) **partition attribute(s)** typically categorical

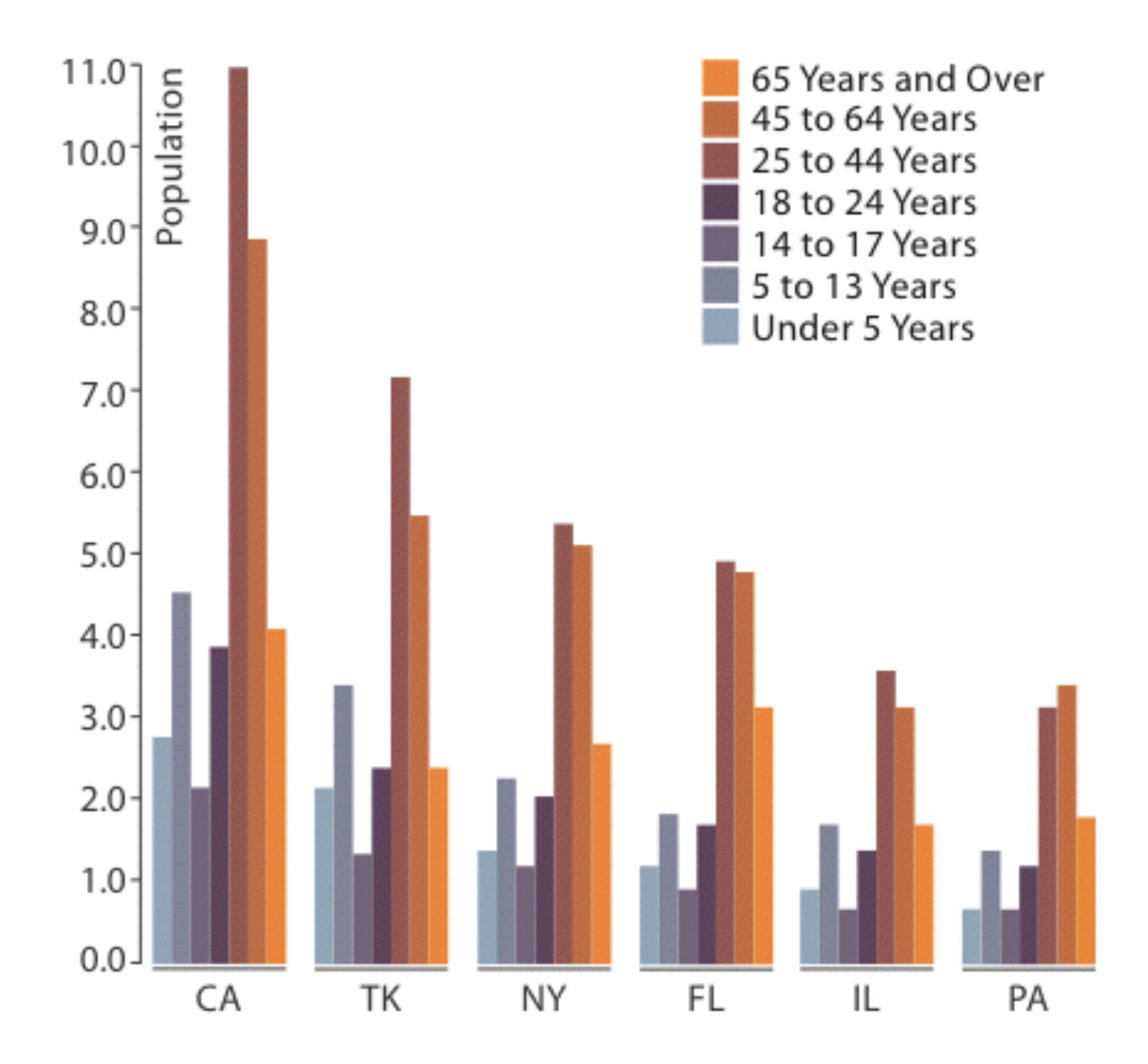

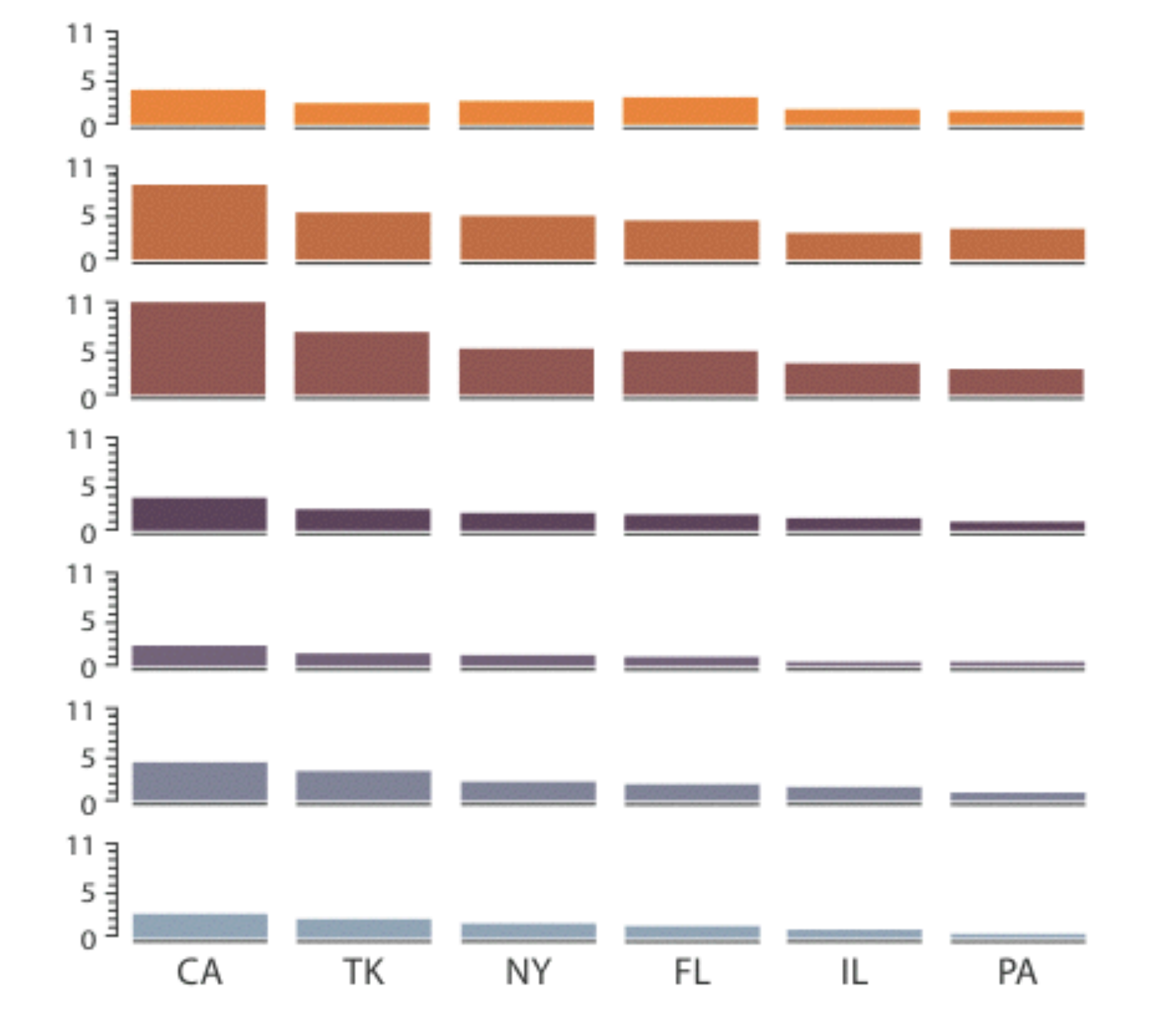

## **TRELLIS**

### **panel variables**

attributes encoded in individual views

### **partitioning variables**

partitioning attributes assigned to columns, rows, and pages

### **main-effects ordering**

order partitioning variable levels/states based on derived data

support perception of trends and structure in data

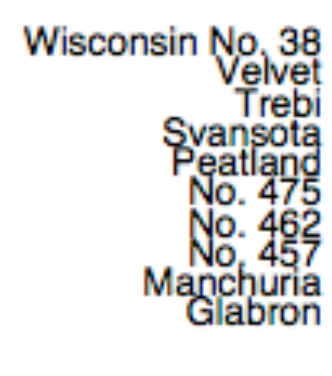

### **sort by group medians**

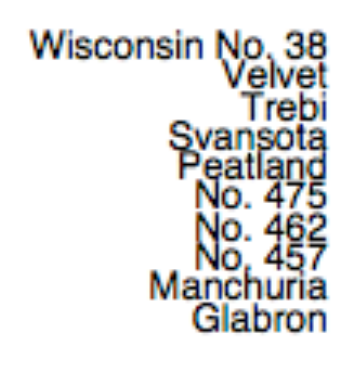

Wisconsin No. 38<br>Velvet<br>Trebi<br>Syansota<br>Peatland<br>Peatland<br>No. 457<br>No. 457<br>Manchuria<br>Glabron

Wisconsin No. 38<br>Velvet<br>Trebi<br>Syansota<br>Syansota<br>Peatland<br>No. 475<br>No. 457<br>Manchuria<br>Glabron

Wisconsin No. 38<br>Velvet Frebi<br>Syansota<br>Peatland<br>Peatland<br>No. 457<br>Manchuria<br>Glabron

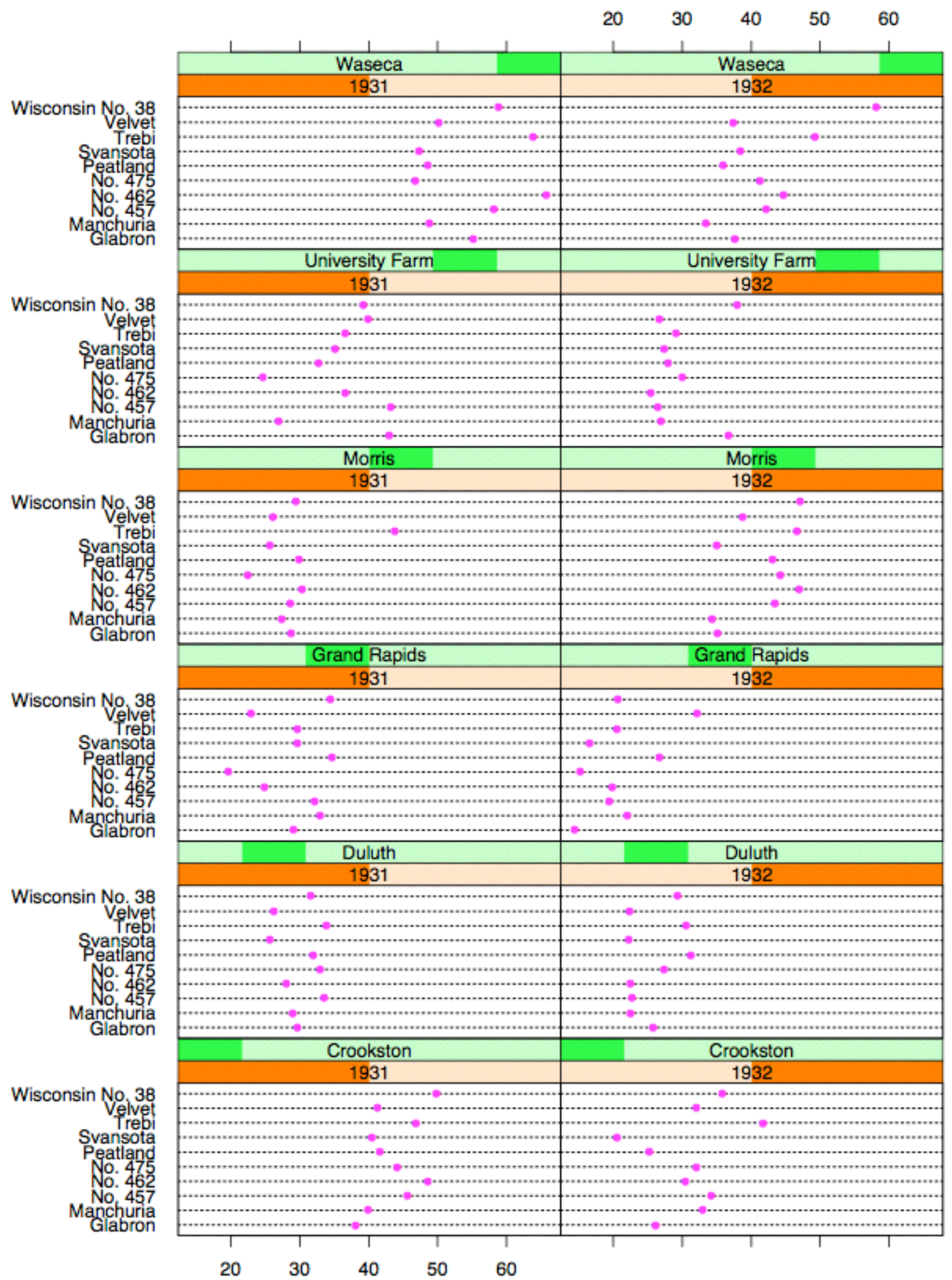

**Barley Yield (bushels/acre)** 

Becker 1996

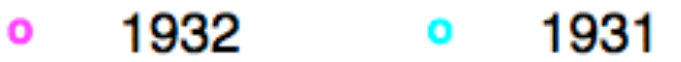

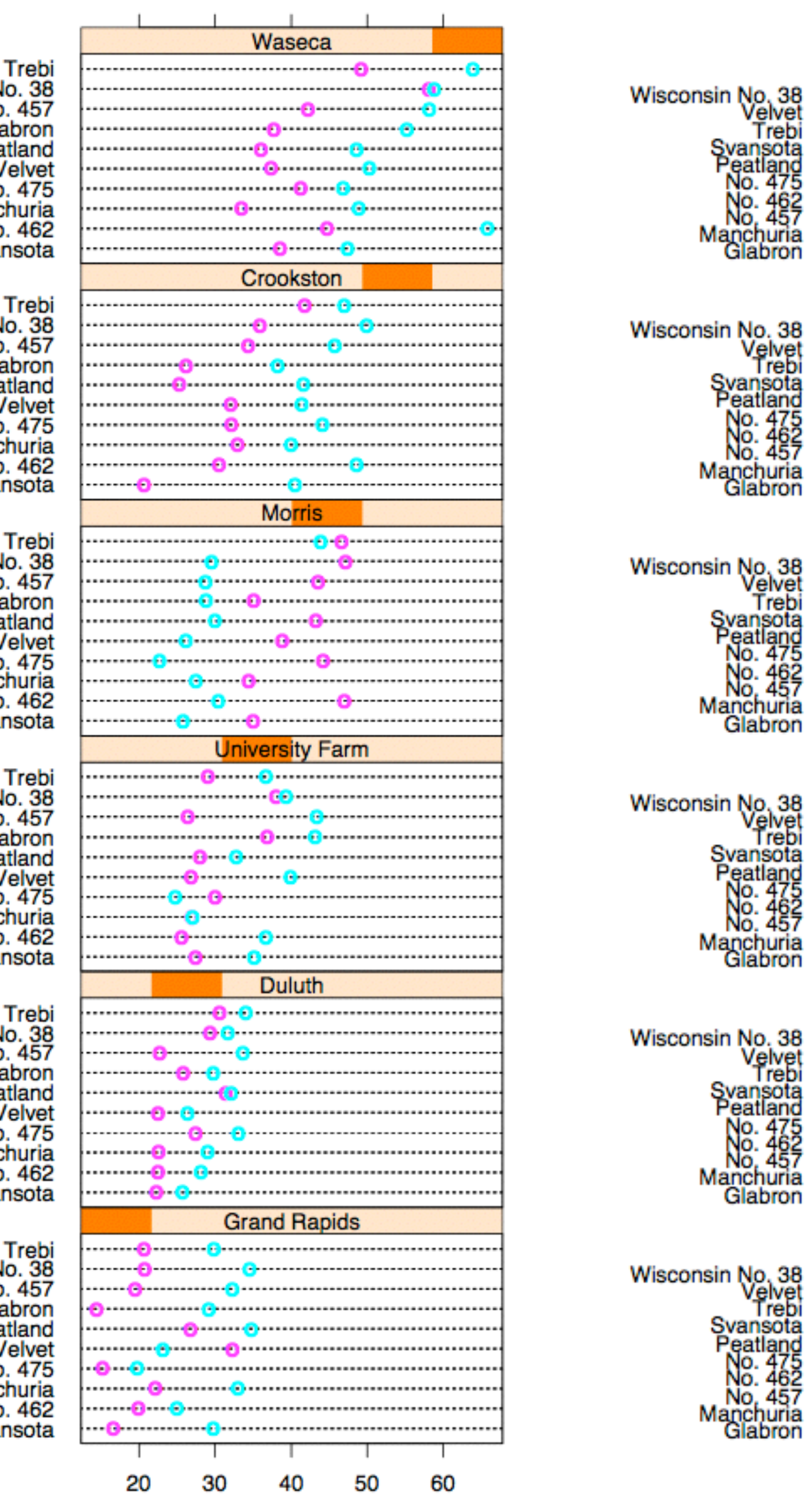

Trebi<br>Wisconsin No. 38<br>No. 457<br>Glabron<br>Peatland<br>Velvet No. 475<br>Manchuria<br>No. 462<br>Svansota Trebi<br>Wisconsin No. 38<br>No. 457<br>Glabron Peatland Velvet<br>No. 475<br>Manchuria<br>No. 462<br>Svansota Trebi<br>Wisconsin No. 38<br>No. 457<br>Glabron Peatland<br>Peatland<br>Velvet<br>No. 475<br>Manchuria<br>No. 462<br>Svansota Trebi<br>Wisconsin No. 38<br>No. 457<br>Glabron Peatland<br>Peatland<br>Velvet<br>No. 475<br>Manchuria<br>No. 462<br>Svansota

Trebi<br>
Wisconsin No. 38<br>
No. 457<br>
Glabron<br>
Peatland<br>
Velvet<br>
No. 475<br>
Manchuria<br>
No. 462<br>
Svansota Trebi<br>Wisconsin No. 38<br>No. 457

Glabron Peatland Velvet No. 475 Manchuria No. 462 Svansota

Barley Yield (bushels/acre)

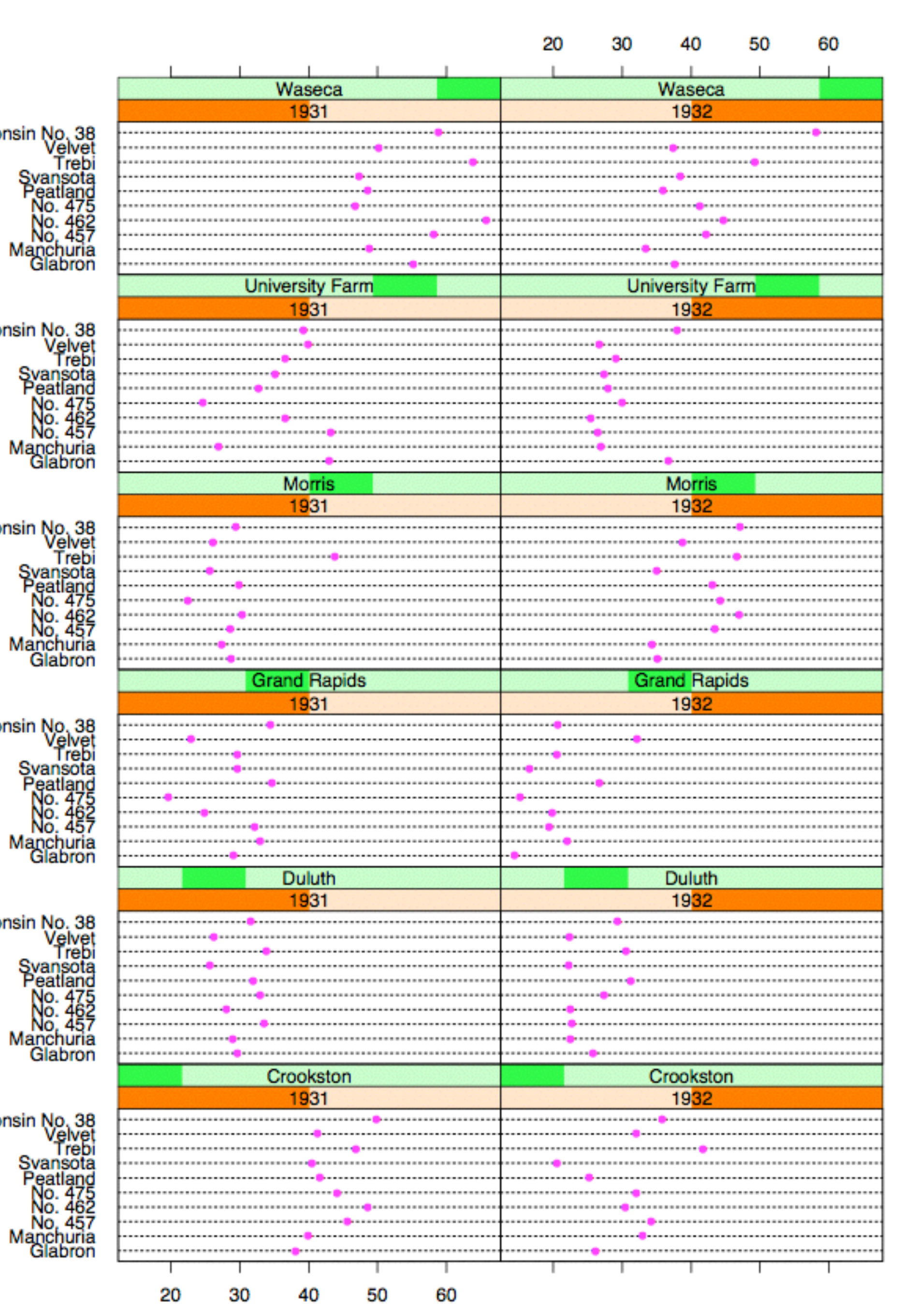

**Barley Yield (bushels/acre)** 

Becker 1996

### HiVE: Hierarchical Visual Expression **partitioning:** transform data attributes into a hierarchy **reconfigure partitioning hierarchies** to explore data space

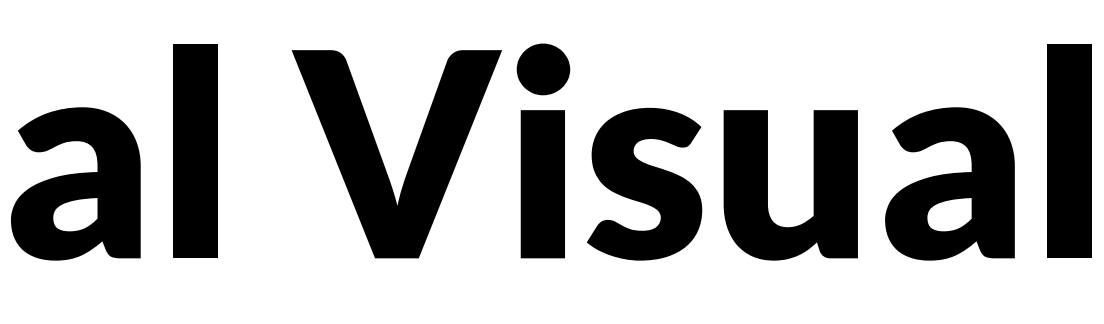

- 
- use treemaps as spacefilling rectangular layouts

# HiVE: Hierarchical Visual Expression

- **partitioning:** transform multidimensional data into a hierarchy
- reconfigure partitioning hierarchies to explore data space
- use treemaps as spacefilling rectangular layouts
	- each rectangle is a partitioned subset
	- nested graphical summaries
		- size, shape, color used to show subset properties
		- containment ordering by partition variables

# HiVE example: London property

### **partitioning attributes**

house type neighborhood sale time

**encoding attributes** average price (color) number of sales (size)

### **results**

between neighborhoods, different housing distributions within neighborhoods, similar prices

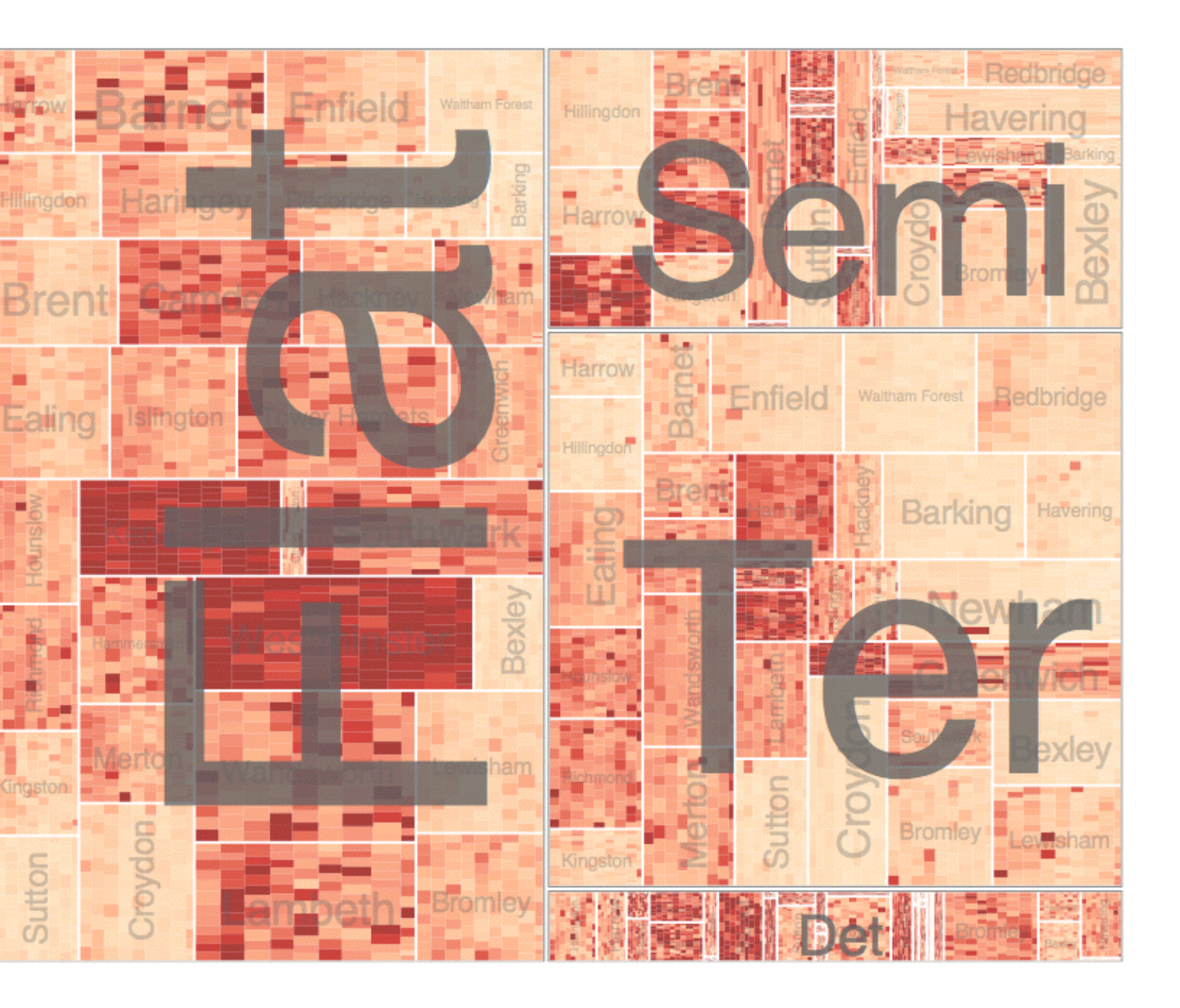

Slingsby 2009

# HiVE example: London property

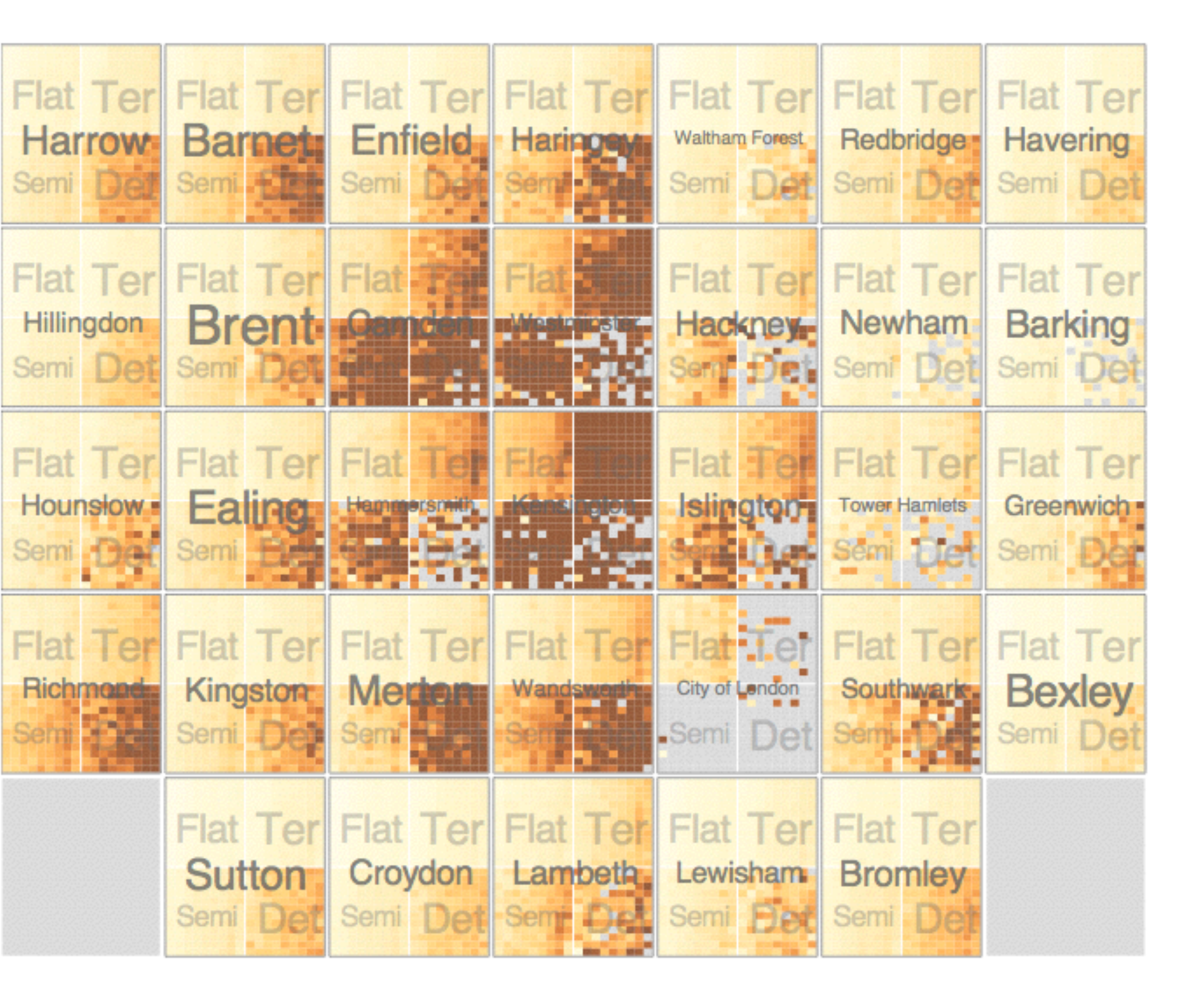

### **partitioning attributes**

neighborhood location neighborhood house type sale time (year) sale time (month)

### **encoding attributes**

average price (color) *n/a* (size)

### **results**

expensive neighborhoods near center of city

Slingsby 2009

### Configuring Hierarchical Layouts to Address **Research Questions**

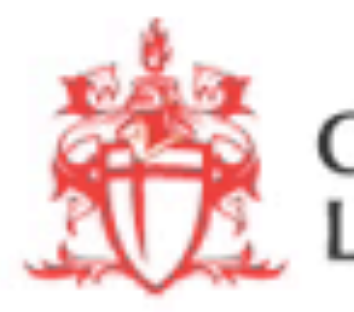

Aidan Slingsby, Jason Dykes and Jo Wood giCentre, Department of Information Science, City University London http://www.gicentre.org/hierarchical\_layouts/

**CITY UNIVERSITY<br>ONDON** 

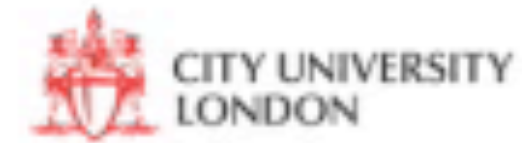

# LAYERING

combining multiple views on top of one another to form a composite view

### **rational**

supports a larger, more detailed view than using multiple views **trade-off**

layering imposes constraints on visual encoding choice as well as number of layers that can be shown

# JOSEPH MINARD

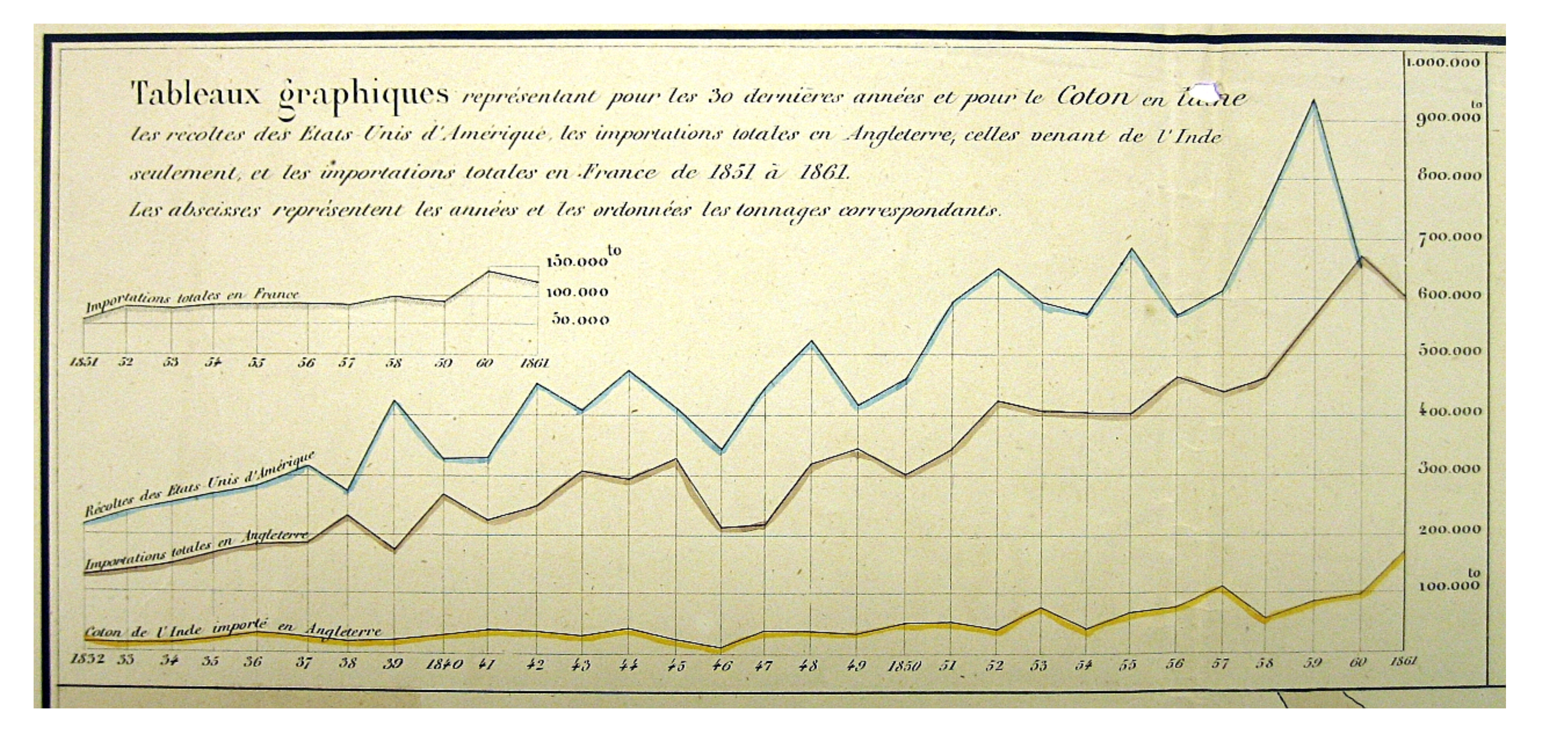

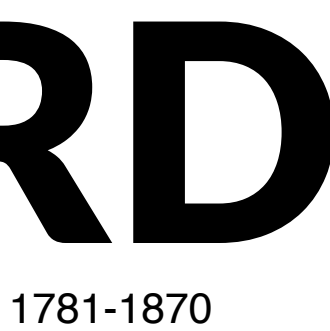

# Overlays

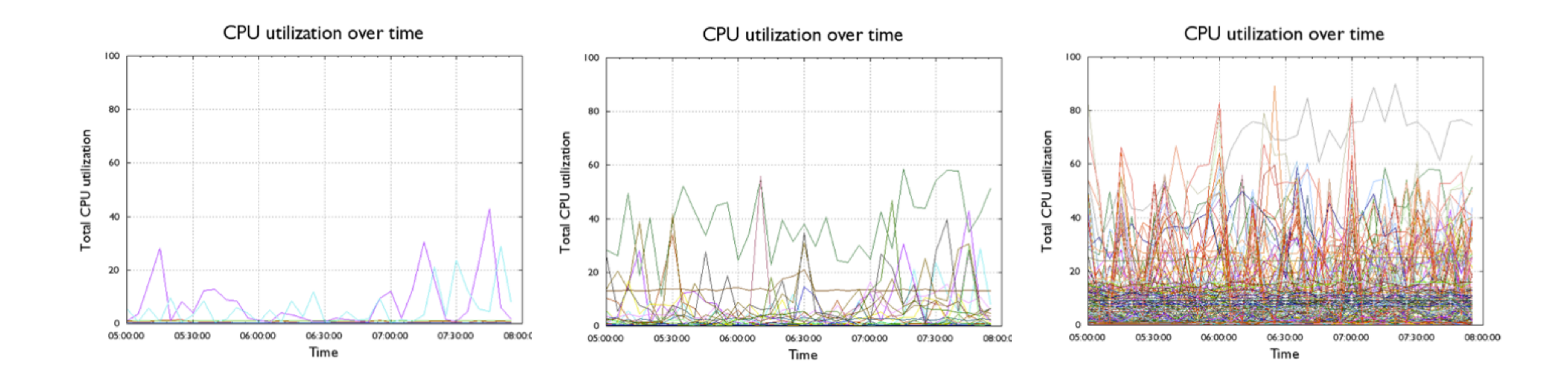

### Compare to Small Multiples - Sparklines

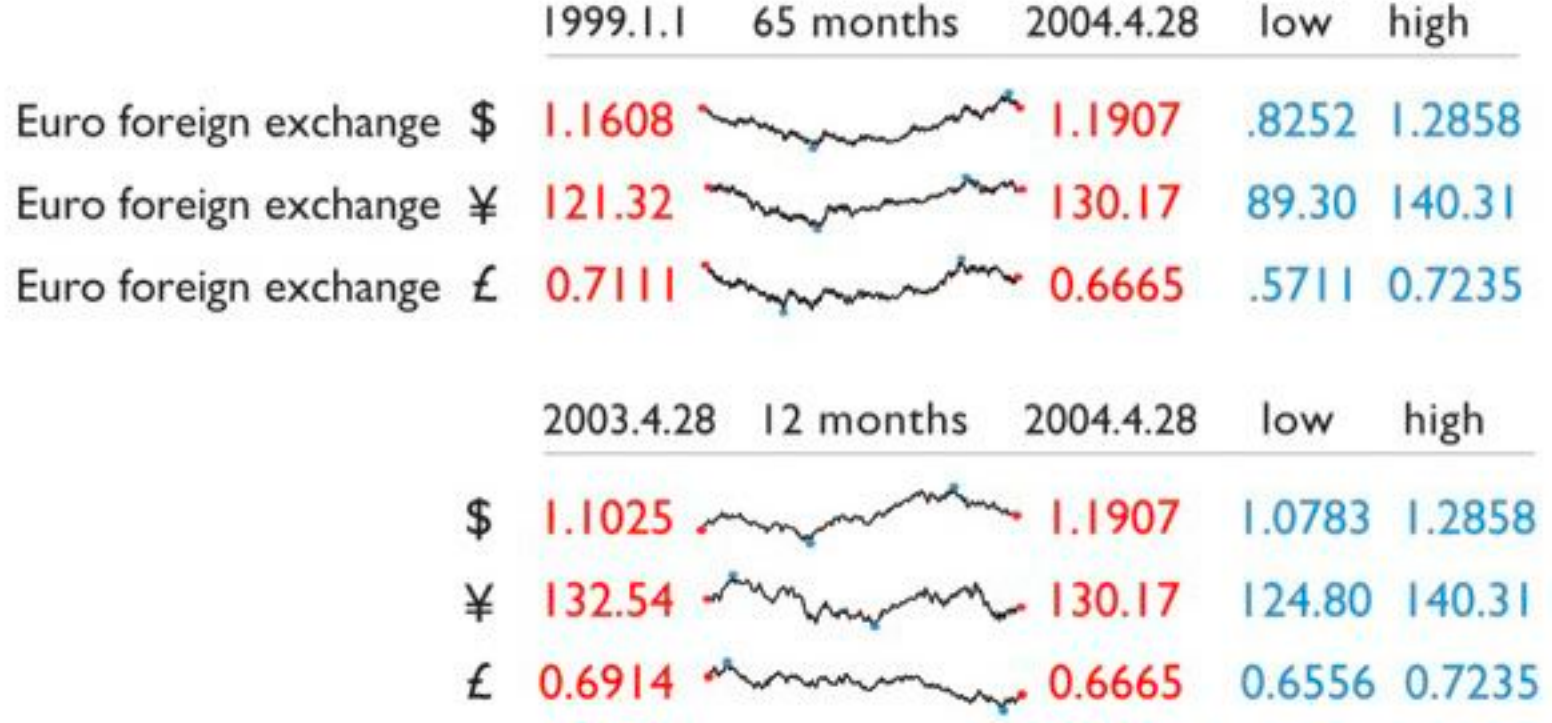

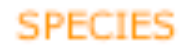

# highlighting

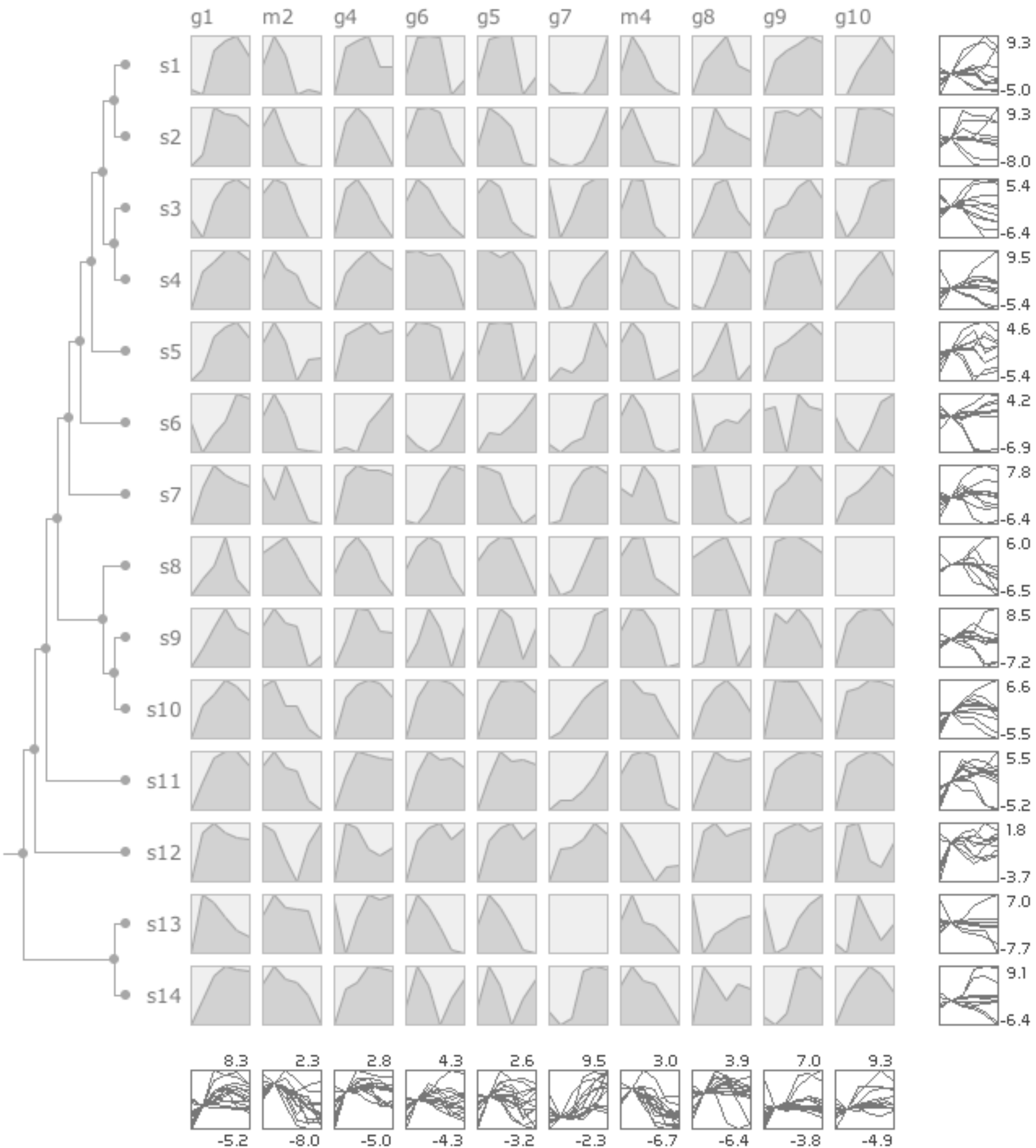

### **CURVEMAP**

OVERLAYS

## MCV to the Max

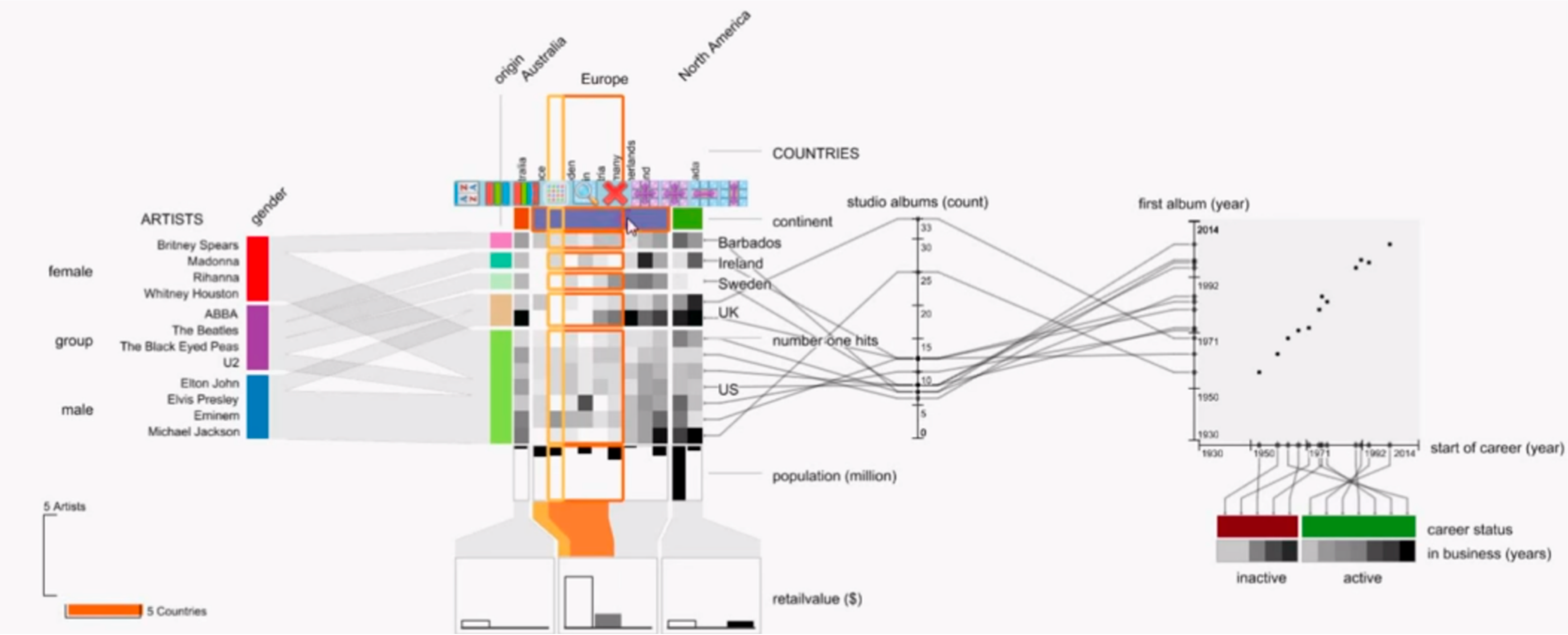

![](_page_54_Picture_2.jpeg)